UNIVERSIDADE TECNOLÓGICA FEDERAL DO PARANÁ CURSO DE TECNOLOGIA EM ANÁLISE E DESENVOLVIMENTO DE SISTEMAS

BRENDA SABRINA COPATTI

## **RECONHECIMENTO E CLASSIFICAÇÃO DE ELETROCARDIOGRAMAS UTILIZANDO INTELIGÊNCIA ARTIFICIAL**

TRABALHO DE CONCLUSÃO DE CURSO

PATO BRANCO 2020

### BRENDA SABRINA COPATTI

### **RECONHECIMENTO E CLASSIFICAÇÃO DE ELETROCARDIOGRAMAS UTILIZANDO INTELIGÊNCIA ARTIFICIAL**

Trabalho de Conclusão de Curso de graduação, apresentado à disciplina de Trabalho de Conclusão de Curso 2, do curso superior de Tecnologia em Análise e Desenvolvimento de Sistemas, da Universidade Tecnológica Federal do Paraná, Câmpus Pato Branco, como requisito parcial para obtenção do título de Tecnóloga.

Orientador: Prof. Dr. Dalcimar Casanova Coorientadora: Profa. Dra. Mariza Miola Dosciatti

PATO BRANCO 2020

08/07/2020

SEWTFPR - 1512942 - Termo -

Ministério da Educação UNIVERSIDADE TECNOLÓGICA FEDERAL DO PARANÁ **UTFPR - CAMPUS PATO BRANCO** DIRETORIA GERAL - CÂMPUS PATO BRANCO DIR. DE GRAD. E EDUCAÇÃO PROFISSIONAL-PB DEP. ACADÊMICO DE INFORMÁTICA DAINF-PB

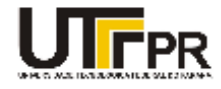

#### **TERMO DE APROVAÇÃO**

#### **TRABALHO DE CONCLUSÃO DE CURSO**

Reconhecimento e Classificação de Eletrocardiogramas Utilizando Inteligência Artificial

POR

**Brenda Sabrina Copatti** 

Este trabalho de conclusão de curso foi apresentado em 06 de julho de 2020, como requisito parcial para obtenção do título de Tecnólogo em Análise e Desenvolvimento de Sistemas, pela Universidade Tecnológica Federal do Paraná. A acadêmica foi arguida pela Banca Examinadora composta pelos professores abaixo assinados. Após deliberação, a Banca Examinadora considerou o trabalho aprovado.

Banca examinadora:

**Professor orientador** 

Prof. Dr. Dalcimar Casanova Profa. Dra. Viviane Dal Molin de Souza Professora convidada

Profa. MSc Emanoeli Madalosso Professora convidada

Prof. Dr. Edilson Pontarolo Coordenador do Curso de Tecnologia em Análise e<br>Desenvolvimento de Sistemas

Profa. Dra. Mariza Miola Dosciatti Responsável pela Atividade de Trabalho de Conclusão de Curso

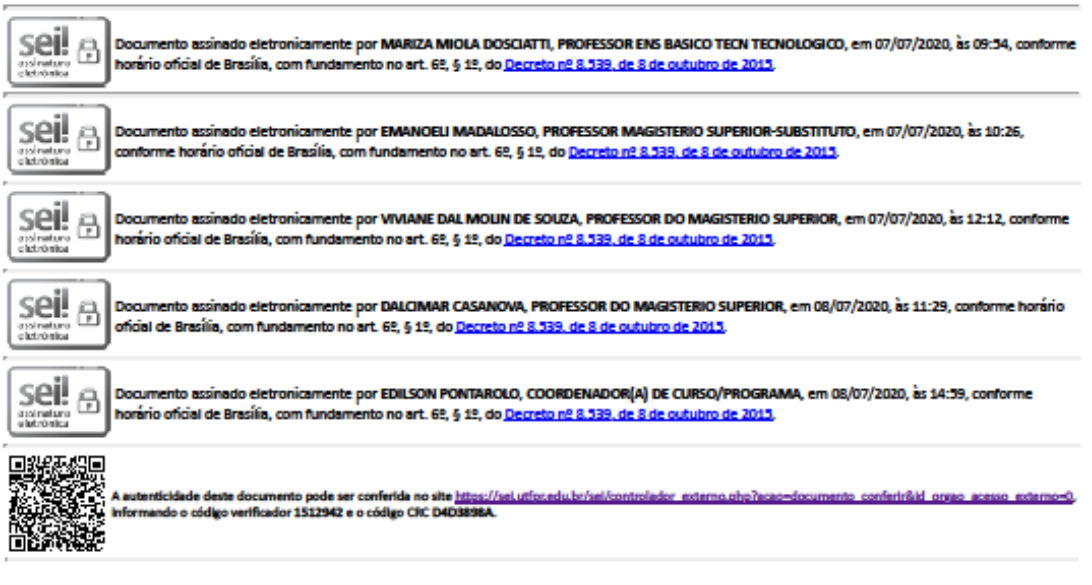

Referência: Processo nº 23064.054892/2019-38

SEI nº 1512942

https://sel.uttpr.edu.br/sel/controlador.php?acao-documento\_imprimir\_web&acao\_origem-arvore\_visualizar&id\_documento=1666600&infra\_siste... 1/1

#### **RESUMO**

O diagnóstico precoce é determinante para o tratamento de doenças cardíacas, este pode ser um fator decisivo na recuperação de um paciente nessas condições. Esse processo envolve conhecimento e experiência do profissional responsável na análise dos exames para determinar a condição do paciente. Assim sendo, é grande o interesse de aplicar técnicas de Inteligência Artificial e Aprendizado de Máquina para auxílio aos profissionais médicos a tomarem tais decisões. Diante disso, o presente estudo se dedica ao desenvolvimento de um sistema para auxiliar o diagnóstico de arritmias cardíacas, sendo treinado com uma base de dados préprocessados para realizar o aprendizado do modelo e após isso ser capaz de classificar novos dados. Adicionalmente foi desenvolvida uma aplicação *web* que faz comunicação com a Inteligência Artificial por meio de uma *API*, com intuito de permitir o acesso pelo profissional, para que a aplicação possa receber os dados do batimento cardíaco e apresentar a classificação de maneira descomplicada e intuitiva.

**Palavras-chave**: *Deep Learning*. Auxílio ao diagnóstico. Classificação de batimentos cardíacos.

#### **ABSTRACT**

Early diagnosis is crucial for the treatment of heart disease, this can be a decisive factor in the recovery of a patient in these conditions. This process involves knowledge and experience of the professional responsible for examining the exams to determine the patient's condition. Therefore, there is great interest in applying Artificial Intelligence and Machine Learning techniques to assist health professionals in making such decisions. In view of this, the present study is dedicated to the development of a system to assist in the diagnosis of cardiac arrhythmias, being trained with a pre-processed database to learn the model and after that be able to classify new data. Additionally, a web application was developed that communicates with artificial intelligence through an API, with the intention of allowing access by the professional, so that the application can receive the heart beat data and present the classification in an uncomplicated and intuitive way.

**Keywords**: Deep Learning. Diagnosis aid. Classification of heart rate.

### **LISTA DE FIGURAS**

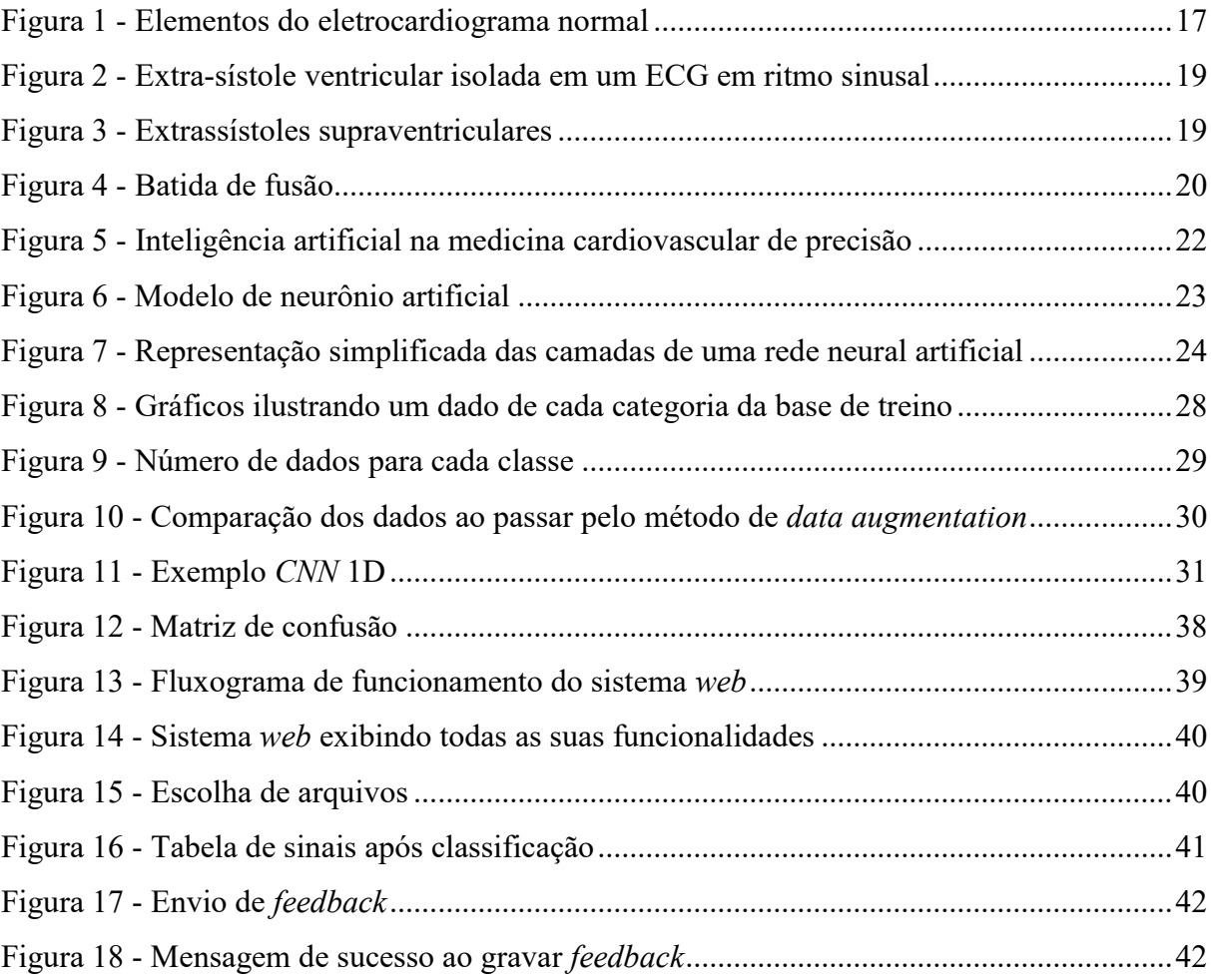

# **LISTA DE QUADROS**

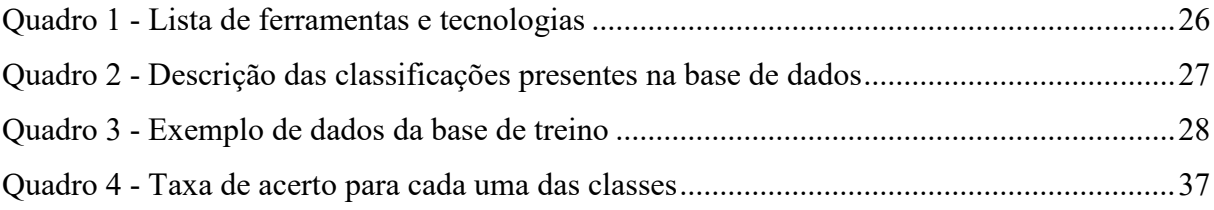

# **LISTA DE CÓDIGOS**

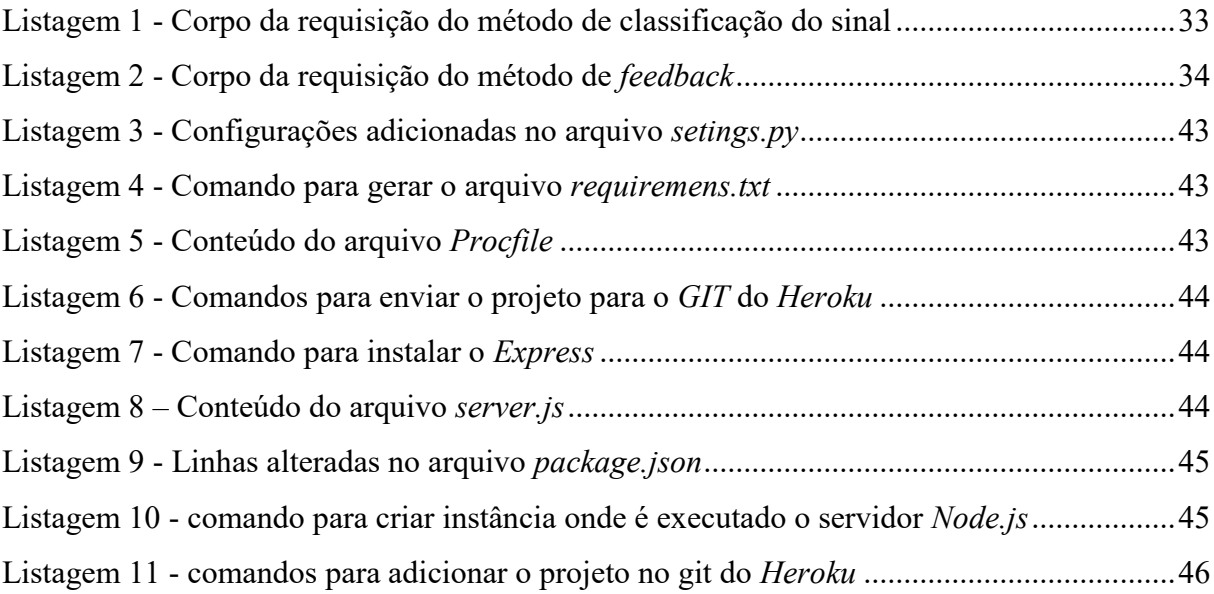

# **LISTA DE SIGLAS**

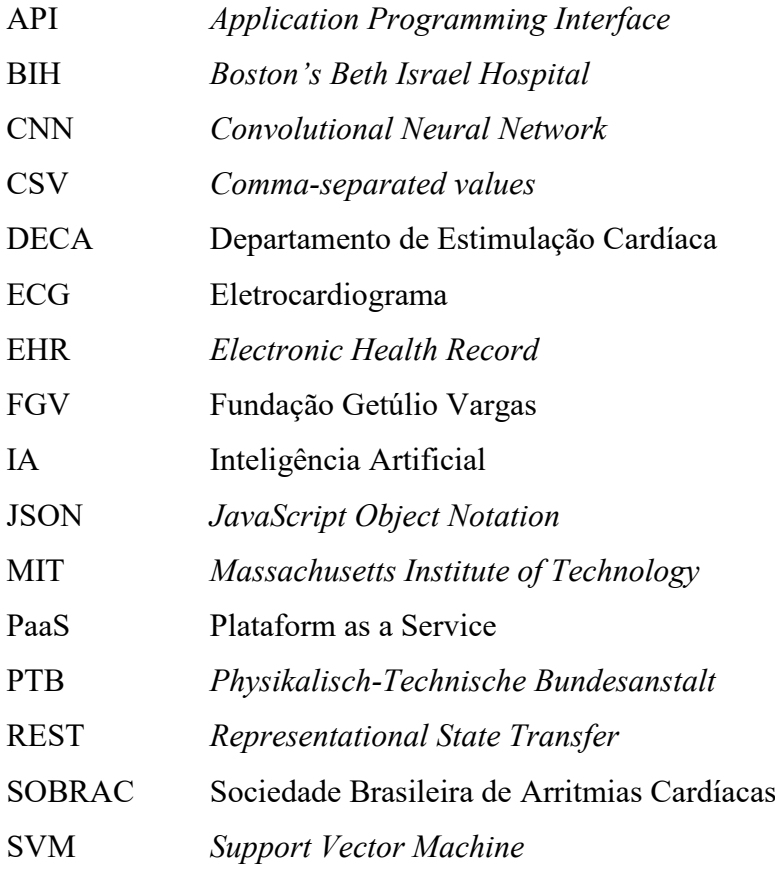

# **SUMÁRIO**

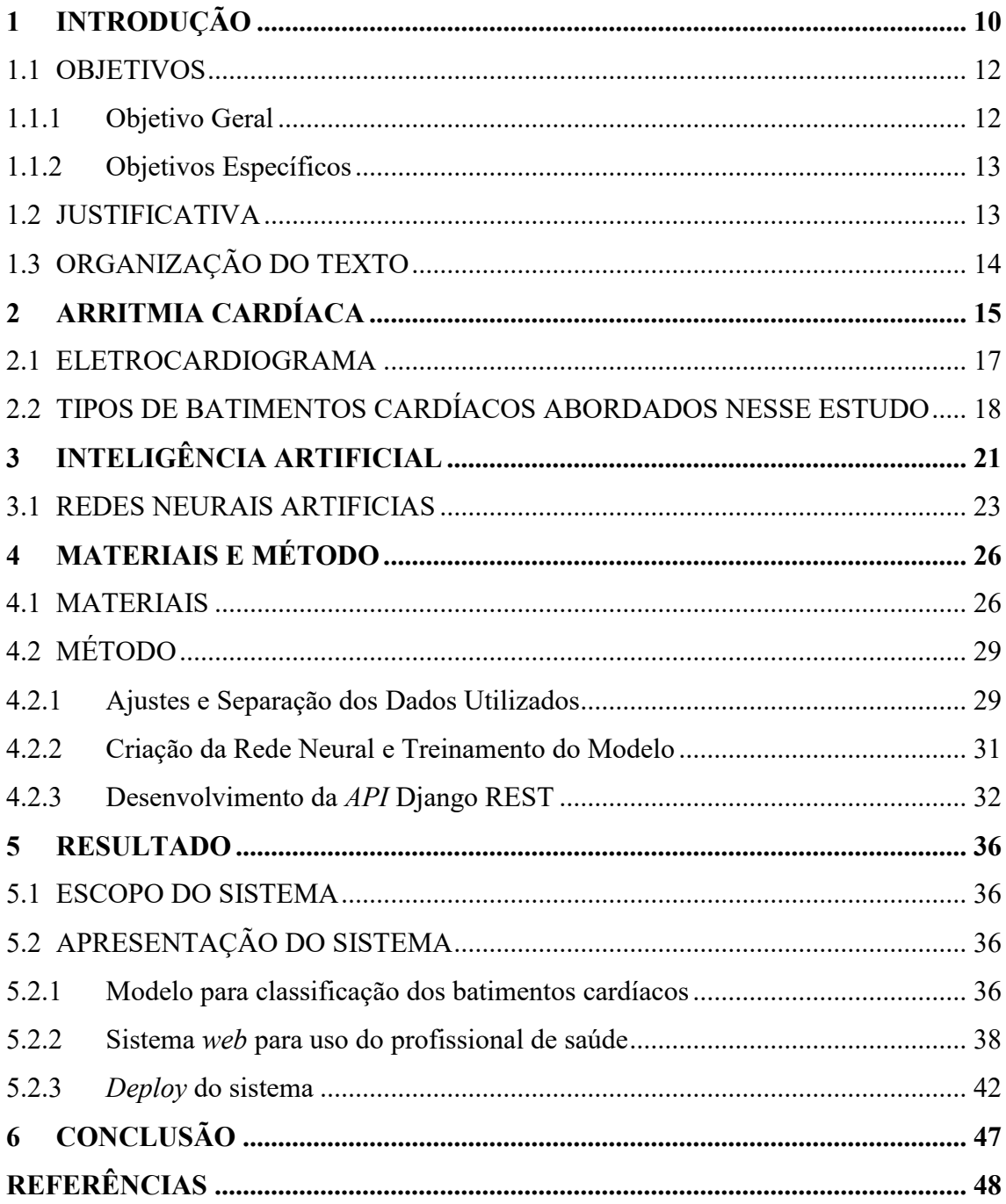

### <span id="page-10-0"></span>**1. INTRODUÇÃO**

Os computadores vêm realizando um papel cada vez mais importante e amplo no cotidiano dos seres humanos, seja para lazer, entretenimento, acesso à informação, educação, saúde, ou auxílio no dia a dia do trabalho.

Um estudo realizado pela Fundação Getúlio Vargas (FGV) indica que o Brasil possui 5 computadores (*desktop*, *notebook* e *tablet*) para cada 6 habitantes. Dados dessa pesquisa realizada em maio de 2018 mostram que no total eram 174 milhões de computadores em uso no País. Essa mesma pesquisa mostra, ainda, que em 2018 o Brasil tinha 220 milhões de celulares inteligentes (*smartphones*), mais de 1 por habitante. Somando aos *notebooks* e *tablets*, são 306 milhões de dispositivos portáteis em maio de 2018, ou seja, 1,5 por habitante (COMPUTERWORLD, 2018).

A diversidade de áreas de atividade humana que a computação vem sendo aplicada e a quantidade de usuários vem demandando melhorias constantes nos sistemas e nos aplicativos desenvolvidos. Maior precisão, rapidez, segurança e confiabilidade são requisitos seja de aplicações críticas relacionadas à saúde, por exemplo, ou jogos para entretenimento. Técnicas e metodologias vêm sendo desenvolvidas para atender essas demandas da população e do mundo dos negócios. Inteligência Artificial (IA), redes neurais, mineração de dados, aprendizado de máquinas e raciocínio baseado em casos, são alguns dos novos termos relacionados aos modelos computacionais aplicados na solução dos mais diversos problemas e nas mais diversas áreas.

De fato, quando se fala de inteligência computacional aplicada na área de saúde surge um grande entusiasmo no sentido de usar as máquinas para auxílio aos diagnósticos de doenças. O avanço dos estudos na área de IA tornou possível desenvolver algoritmos que auxiliem nas decisões dos profissionais da saúde. Com base em dados pré-estabelecidos, a máquina pode compreender padrões de classificação e construir modelos de informações para utilizar em comparações com novos dados, sendo, assim, possível definir, por exemplo, a qual classe o novo dado pertence. As técnicas de IA possuem aplicabilidades amplas na área de saúde porque a interpretação de dados e a predição se aplicam aos mais diversos aspectos de diagnósticos preditivos, às formulações de medicamentos e ao acompanhamento de tratamentos.

A aplicação de IA na medicina se refere ao uso de recursos computacionais para realizar compilação de dados utilizando algoritmos que simulem a capacidade humana de raciocinar, perceber, tomar decisões e resolver problemas, ou seja, imitar a capacidade de seres inteligentes, no caso humanos.

Um exemplo de ferramenta é a *[TensorFlow](https://www.tensorflow.org/)*, biblioteca de software de IA criada pelo Google (PORTAL TELEMEDICINA, 2019). A *TensorFlow* é uma ferramenta altamente escalável de aprendizado de máquina que pode ser executada em computadores ou *data centers*. Essa plataforma é *open source* e todos os algoritmos especializados para resolver questões específicas são disponibilizados na nuvem por meio de *Applications Programming Interface* (*API*) (TENSORFLOW, 2019).

Para exemplificar o uso de IA no contexto deste trabalho, cita-se a interpretação de dados de exames como os de eletrocardiogramas (ECG) auxiliando a identificar arritmias. Arritmia cardíaca é qualquer alteração no ritmo das batidas do coração, sejam batimentos mais acelerados ou mais lentos que o padrão considerado normal ou fora de ritmo. A frequência considerada normal em um indivíduo em repouso está entre 60 a 100 de batimentos cardíacos por minuto (LIMA, 2019). Rogal Júnior (2008) utiliza redes neurais auto organizáveis em conjunto com uma etapa de pós-processamento na classificação de arritmias cardíacas utilizando o sinal de ECG.

Lima (2019) destaca que a arritmia cardíaca pode ser benigna ou maligna. As benignas são as mais comuns e não alteram a função e o desempenho do coração e não trazem riscos maiores de morte. Elas podem ser controladas com medicamentos e com atividade física. As arritmias do tipo malignas pioram com esforço ou exercício e podem levar à morte.

Arritmias afetam milhões de pessoas, podem ocorrer em qualquer idade e são umas das mais letais razões de doenças cardíacas (DASH, 2016). Dados da Sociedade Brasileira de Arritmias Cardíacas (SOBRAC), no ano de 2016, indicam que mais 20 milhões de brasileiros sofrem algum tipo de arritmia cardíaca, doença que é responsável por mais de 320 mil mortes súbitas todos os anos no país (GONÇALVES, 2016). As arritmias cardíacas se apresentam de diversas formas: taquicardia, quando o coração bate rápido demais; bradicardia, quando as batidas são muito lentas e em descompasso, com pulsação irregular, sendo sua pior consequência a morte súbita cardíaca (SOBRAC, 2019).

Os sintomas da arritmia cardíaca geralmente só surgem quando se trata de uma doença maligna, que faz com que surjam cansaço e sensação de fraqueza, tontura, mal-estar, desmaios, batimentos cardíacos acelerados ou lentos, sensação de nó na garganta, falta de ar, dor no peito, palidez e suor frio (LIMA, 2019). A identificação da arritmia a partir de um ECG é realizada por uma série de etapas que envolvem, além de outros passos (MYEKG, 2019): calcular a frequência cardíaca, analisar o ritmo cardíaco, calcular o eixo elétrico e identificar outras alterações eletrocardiográficas apresentadas no ECG. Alguns aspectos da interpretação dos

dados de um ECG dependem do conhecimento e da experiência do profissional que está realizando a análise.

ECG é o sinal bioelétrico mais facilmente acessível que provê aos profissionais de saúde (médicos) dados razoavelmente acurados sobre a condição cardíaca do paciente. Muitos problemas cardíacos são visíveis, como distorções de ECG, normalmente os diagnósticos são executados manualmente e os batimentos cardíacos anormais podem ocorrer aleatoriamente, o que torna o trabalho tedioso e consome bastante tempo por ter que analisar 24 horas de sinais que contêm centenas de milhares de batimentos cardíacos. A análise manual de muitos registros de ECG é demorada e impraticável encorajando os pesquisadores a desenvolver sistemas automatizados para análise que sejam mais acurados e mais rápidos que se a atividade fosse realizada por humanos (DASH, 2016).

Considerando esse contexto de relevância da arritmia na saúde da população e das amplas possibilidades de recursos computacionais e o uso de IA na área de saúde, este trabalho propõe construir um sistema inteligente para identificação da arritmia. Adicionalmente, será criada uma estrutura para hospedar o sistema inteligente com acesso *web*. Embora existam muitas propostas com uso das mais diversas técnicas de IA para análise de dados de ECG, há, ainda, muito espaço para pesquisa pois o problema em dados de ECG é que as características da onda do mesmo tipo batimento cardíaco variam de paciente para paciente, assim como pode possuir condições diferentes em um mesmo paciente. Assim, devido a isso, o auxílio computacional para detecção de arritmias ainda é uma tarefa desafiadora para os pesquisadores (DASH, 2016).

#### <span id="page-12-0"></span>1.1 OBJETIVOS

A seguir serão apresentados os objetivos gerais e específicos desse trabalho. O objetivo geral explica o resultado principal que se espera desse projeto e os objetivos específicos, detalham as funcionalidades do sistema que será desenvolvido ao longo do projeto.

#### <span id="page-12-1"></span>1.1.1 Objetivo Geral

Desenvolver uma aplicação, utilizando técnicas de IA que seja capaz de classificar exames de eletrocardiograma com base em um modelo de dados pré-existente, integrada a uma interface *web* que auxilie o profissional especialista a realizar a classificação desses exames de forma inteligível.

#### <span id="page-13-0"></span>1.1.2 Objetivos Específicos

- Fornecer informações, obtidas da análise de dados de exames de eletrocardiograma, que auxiliem o profissional especialista a diagnosticar doenças cardíacas.
- Classificar eletrocardiogramas com base em um modelo de dados pré-existentes.
- Desenvolver uma aplicação *web* para uso de profissionais da saúde apresentando os resultados obtidos com a técnica de IA aplicada.
- Desenvolver uma *API* disponibilizando os métodos para classificação de batimentos cardíacos.

### <span id="page-13-1"></span>1.2 JUSTIFICATIVA

Dados da SOBRAC (SOBRAC, 2019) indicam que no Brasil cerca de 40 milhões de pessoas têm algum tipo de arritmia cardíaca. Foram apontadas mais de 320 mil mortes súbitas por ano decorrentes de arritmia cardíaca em um levantamento realizado em 2009 pela SOBRAC, em conjunto com o Ministério da Saúde e com o Departamento de Estimulação Cardíaca (DECA).

Visando auxiliar no diagnóstico e no tratamento dessas e outras doenças que podem ser identificadas por meio de exames de eletrocardiograma, surge o interesse em utilizar técnicas de IA para analisar esses exames e relacioná-los a um histórico de exames e diagnósticos já presentes em uma base de dados.

O sistema, dessa forma, auxiliaria na identificação de doenças cardíacas, por meio de reconhecimento de sinais e classificação utilizando redes neurais. Servindo, assim, de apoio para um profissional humano no processo de investigação da doença.

O sistema desenvolvido como resultado deste trabalho teve como base um algoritmo $<sup>1</sup>$ </sup> implementado pelo usuário do site *Kaggle*, Nicolas Mine, esse sendo o algoritmo que se destacou dentre os demais por conta da sua alta taxa de acerto para categorização de conjuntos

<u>.</u>

<sup>1</sup> https://www.kaggle.com/coni57/model-from-arxiv-1805-00794

de dados de eletrocardiogramas disponibilizados como sinais de ECG segmentados e préprocessados para classificação de batimentos cardíacos.

O conjunto de dados utilizados pelos algoritmos desenvolvidos e publicados na página *web* indicada no parágrafo anterior, o *ECG Heartbeat Categorization Dataset*, é composto por duas coleções de sinais de batimentos cardíacos derivados de duas bases de dados a *MIT-BIH Arrhythmia Dataset* e a *The PTB Diagnostic ECG Database*. A quantidade de exemplos dessas coleções é suficiente para treinar redes neurais profundas. Os sinais correspondem às formas de ECG de batimentos cardíacos normais e de casos afetados por diferentes arritmias e infartos do miocárdio. Esses sinais são pré-processados e segmentados, sendo que cada segmento corresponde a um batimento do coração.

No algoritmo que foi escolhido como base de estudo para esse trabalho, foi utilizada a base de dados *MIT-BIH Arrhythmia Dataset,* a qual os dados estão sendo disponibilizados divididos em dois arquivos no formato *csv*. O arquivo *mitbih\_train.csv*, que é direcionado para realizar os treinamentos da rede neural, e o arquivo direcionado para testes, *mitbih\_test.csv*.

### <span id="page-14-0"></span>1.3 ORGANIZAÇÃO DO TEXTO

Este texto está organizado em capítulos. O Capítulo 2 apresenta conceitos sobre arritmia cardíaca. No Capítulo 3 está o referencial teórico sobre IA, centrado em Redes Neurais Artificiais. No Capítulo 4 estão os materiais e o método para a realização do trabalho. Os resultados obtidos são apresentados no Capítulo 5. No Capítulo 6 está a conclusão e, por fim, está a lista de referências utilizadas no texto.

### <span id="page-15-0"></span>**2 ARRITMIA CARDÍACA**

Para que seja realizada a irrigação sanguínea, o coração, músculo que bombeia o sangue para o organismo, precisa realizar batimentos fazendo o sangue fluir por artérias e veias. Em estado normal, os batimentos ocorrem de forma compassada por meio de impulsos elétricos, fazendo com que a contração do músculo seja efetiva para bombear o sangue para o pulmão e os demais órgãos. Um coração normal, com o indivíduo em repouso bate entre 60 a 100 vezes por minuto, a alteração do ritmo desses batimentos pode ser caracterizada como arritmia cardíaca (INSTITUTO LADO A LADO PELA VIDA, 2017).

Arritmias cardíacas são alterações que ocorrem na geração ou na condução do estímulo elétrico e provocam modificações do ritmo cardíaco. Arritmia cardíaca é o nome genérico de diversas perturbações que alteram a frequência e/ou o ritmo dos batimentos cardíacos. O nódulo sinusal, na aurícula direita, é composto por um grupo de células que regula esses batimentos por meio de impulsos elétricos que estimulam a contração do músculo cardíaco ou miocárdio. Quando esses impulsos elétricos são emitidos de forma irregular ou conduzidos de forma deficiente, pode ocorrer a arritmia cardíaca caracterizada por ritmos excessivamente rápidos (taquicardia), mais lentos que o normal (bradicardia) ou com intervalos de tempo irregulares (em descompasso) (GUYTON; HALL, 1996).

A frequência e o ritmo do coração variam ao longo do dia conforme a necessidade de oxigênio do organismo, já que a função desse órgão é bombear o sangue oxigenado pelos pulmões para todas as células do corpo (SOBRAC, 2019).

#### **a) Bradicardia**

A bradicardia ocorre quando o coração bate em ritmo mais lento, geralmente menos do que 60 batimentos por minuto. Essa condição faz com que as câmaras do coração não se contraiam o suficiente para fornecer a quantidade de oxigênio e sangue adequado para o corpo. O tratamento dessa condição pode ocorrer por medicamentos e/ou marca-passo (THOMÉ, 2019).

#### **b) Taquicardia**

A taquicardia refere-se à condição que faz com que o ritmo dos batimentos cardíaco esteja acelerado. Com o ritmo elevado o coração não consegue bombear o sangue rico em oxigênio eficientemente para o corpo. Para essa condição, a estratégia de tratamento pode variar dependendo de em que tipo de taquicardia de medicação à cirurgia (MEDTRONIC, 2019).

#### **c) Descompasso**

No descompasso os batimentos cardíacos apresentam-se fora de ritmo, independentemente de serem mais lentos ou mais acelerados.

É comum que a arritmia cardíaca não manifeste sintomas. Entretanto, quando são apresentados, os sintomas são (MINHA VIDA, 2019): incômodo, peso ou dor no peito, batimentos acelerados, em caso de taquicardia, batimentos lentos, em caso de bradicardia, falta de ar, tontura, desmaio, palidez e sudorese.

A primeira ação que deve ser tomada pelo paciente com sintomas de arritmia é procurar um médico cardiologista, que solicitará exames para esclarecer o diagnóstico. Dentre os exames solicitados estão (ARRITMIA CARDÍACA, 2009; MINUTO SAUDÁVEL, 2017; PINHEIRO, 2018; HOSPITAL ISRAELITA ALBERT EINSTEIN, 2019):

- Eletrocardiograma: registra os impulsos elétricos por meio de eletrodos fixados na pele do paciente. Os resultados obtidos são apresentados por meio de um gráfico. Esse gráfico é utilizado por um especialista para compará-lo com a atividade cardíaca padrão, indicando se está dentro da normalidade ou se há alterações.
- *Holter* 24h: como a condição de arritmia pode não se manifestar no momento em que o paciente está no laboratório fazendo os exames, existe uma espécie de eletrocardiograma realizado usando um aparelho (*holter*) durante um dia inteiro. No período de monitoramento com o uso do *holter*, eletrodos são fixados na pele do paciente e um pequeno monitor é colocado na cintura, assim ocorre o processo de gravação do ritmo cardíaco por 24 horas. Durante o período de monitoramento, o paciente pode realizar suas atividades diárias normalmente, apenas não pode tomar banho enquanto estiver fazendo o uso do aparelho.
- Monitoramento de eventos: refere-se a um aparelho que é usado geralmente por de 7 a 15 dias, podendo ser acionado pelo paciente ao ter uma crise para gravar o ritmo cardíaco no momento da crise.

A importância do diagnóstico precoce se dá por conta do nível de risco que a doença traz ao paciente quando não é controlada, pois pode ocasionar paradas cardíacas, doenças no coração e até morte súbita (SOBRAC, 2019). A realização de exames de ECG é importante porque muitos problemas cardíacos são visíveis como distorções no traçado do eletrocardiograma (e consequentemente nos dados que geram esse traçado).

É também importante que a análise dos dados de eletrocardiogramas seja realizada de forma precisa e que não seja dependente exclusivamente do trabalho manual e da experiência do profissional de saúde que faz a interpretação desses dados.

#### <span id="page-17-1"></span>2.1 ELETROCARDIOGRAMA

À medida que o impulso cardíaco passa pelo coração, correntes elétricas se propagam para os tecidos que o cercam e pequena fração dessas correntes atinge a superfície do corpo (FROWNFELTER; DEAN, 2004). Se eletrodos forem colocados sobre a pele em pontos opostos ao coração, os potenciais elétricos gerados por essas correntes podem ser registrados (ROGAL JÚNIOR, 2008). Esse registro corresponde ao eletrocardiograma.

Um ECG mostra a atividade elétrica do coração em forma gráfica que é formado pelas ondas P, Q, R, S e T. Esse intervalo é repetido em cada ciclo de batimento cardíaco (DASH; RAO, 2016). Cada uma das ondas têm o seu significado relacionado com o fenômeno de despolarização e repolarização (MEDLAU, 2020):

- Onda P representa a despolarização atrial;
- As ondas QRS representam a despolarização ventricular ocorrida em 3 fases: despolarização septal (onda Q), despolarização das paredes ventriculares (onda R) e despolarização das regiões atrioventriculares (onda S);
- A onda T representa repolarização ventricular;

<span id="page-17-0"></span>A Figura 1 mostra de maneira meramente ilustrativa, um ECG normal para um batimento cardíaco, com o objetivo único de mostrar as ondas e os segmentos que formam um ECG. A onda P e T e o segmento QRS são apresentados na Figura 1 (GHONGADE; RATNAPARKHI; JOSHI, 2013).

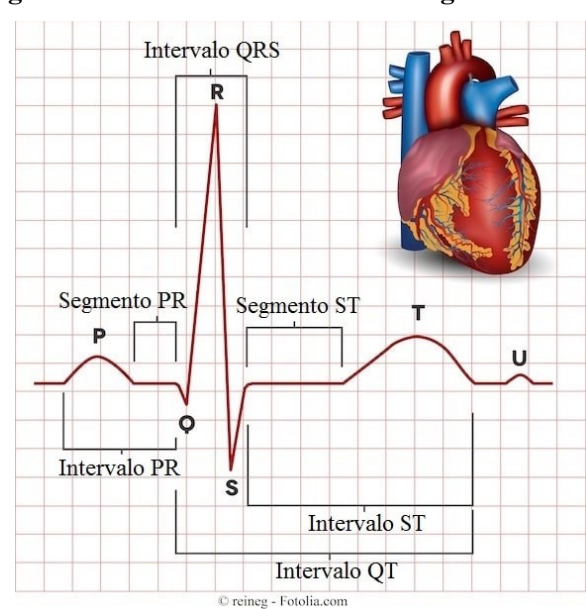

#### **Figura 1 - Elementos do eletrocardiograma normal**

**Fonte: Fisioterapia... (2019, p.s.n)**

A onda P é formada pelos potenciais elétricos gerados pelos átrios quando eles se despolarizarem antes de se contraírem. Já o complexo QRS é causado pelos potenciais gerados quando os ventrículos se despolarizam antes de se contraírem, isto é, conforme a onda de despolarização cursa pelos ventrículos. Por conseguinte, tanto a onda P como o complexo QRS são ondas de despolarização (FROWNFELTER; DEAN, 2004, GUYTON; HALL, 1996). A onda T é causada por potenciais gerados à medida que os ventrículos se recuperam do estado de despolarização. Esse processo normalmente ocorre, no músculo ventricular, de 0,25 a 0,35 s após a despolarização, e essa onda é conhecida como uma onda de repolarização (GUYTON; HALL, 1996).

Ocasionalmente pode ser identificada a onda U, quarta onda do ECG, vindo logo após a onda T. Esta onda é arredondada, de curta duração, de pequena amplitude e de mesma polaridade da onda T precedente. Vale salientar que a onda U de duração e amplitude aumentadas é observada na hipocalcemia e negativa na isquemia miocárdica (FROWNFELTER; DEAN, 2004). Dessa forma, o ECG é composto por ondas de despolarização e por ondas de repolarização (GUYTON; HALL, 1996).

### <span id="page-18-0"></span>2.2 TIPOS DE BATIMENTOS CARDÍACOS ABORDADOS NESSE ESTUDO

As arritmias cardíacas podem ser diagnosticadas por um profissional ou por um sistema inteligente por meio da observação do tipo de batidas ao longo do ECG. Na base disponibilizada pelo site *Kaggle* que foi escolhida para estudo nesse trabalho estão presentes além dos batimentos normais e inclassificáveis, batidas prematuras supraventriculares, contrações ventriculares prematuras e fusões de batidas ventriculares e batidas normais.

Contrações ou batidas prematuras que podem também ser chamadas de extrassístoles, são batimentos precoces geralmente originados de um foco ectópico. São as arritmias mais comuns e podem ocorrer tanto em pacientes cardíacos quanto em pessoas com condições normais. Considerando a origem da ectopia como o critério de classificação, podem ser divididas em supraventriculares e ventriculares (FRIEDMANN, 2016).

As contrações ventriculares prematuras, também conhecidas como extrassístoles ventriculares, são estímulos ectópicos gerados nos ventrículos que produzem uma despolarização ventricular prematura que podem aparecer tanto em indivíduos saudáveis quanto indivíduos com doença cardíaca (MYEKG, 2020). A ocorrência desse tipo de batimento cardíaco pode ser assintomática assim como eventualmente serem sentidos pelo próprio paciente como um batimento mais forte. Fatores como estresse, ansiedade, uso excessivo de

álcool ou cafeína, hipóxia<sup>2</sup>, ou alterações eletrolíticas podem provocar o aumento da ocorrência desse tipo de batimento (ABT, 2016). A Figura 2 representa uma extrassístole ventricular isolada em um ECG em ritmo sinusal, a seta em vermelho indica a extrassístole e a linha em azul indica a pausa pós-extrassistólica (MYEKG, 2020).

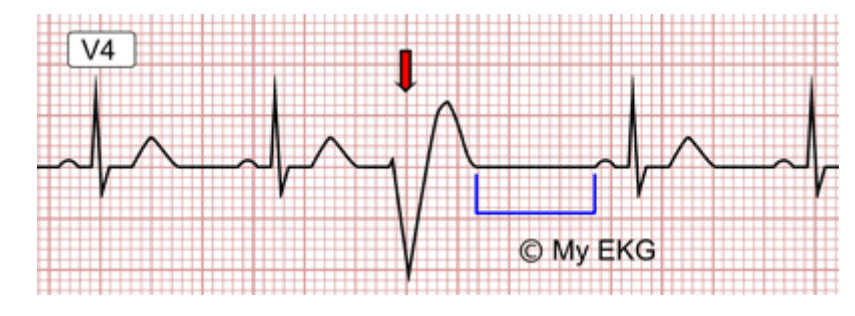

<span id="page-19-0"></span>**Figura 2 - Extra-sístole ventricular isolada em um ECG em ritmo sinusal**

**Fonte: MYEKG (2020, p.s.n)**

Batimentos prematuros supraventriculares ou extrassístoles supraventriculares são impulsos episódicos comuns que possuem QRS estreito (FRIEDMANN, 2016), podendo ocorrer independente do uso de fatores como uso de café, álcool ou pseudoefedrina, bem como podem ser sinal de doença cardiopulmonar. Na Figura 3 é possível verificar como se comportam as extrassístoles supraventriculares. Após o segundo batimento sinusal, a onda T é deformada por uma extrassístole supraventricular, o marca-passo sinusal é reiniciado e uma pausa precede o próximo batimento (MITCHELL, 2017).

<span id="page-19-1"></span>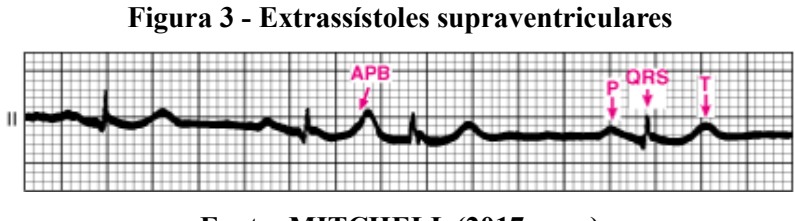

**Fonte: MITCHELL (2017 p.s.n)**

As fusões de batidas ventriculares e batidas normais se originam devido à condução normal do feixe AV/His que ocorre simultaneamente com a despolarização ventricular anormal (QRS amplo). Assim quando um impulso viaja do nó AV por meio da via de condução normal (QRS estreito), e o impulso concorrente se origina do foco ventricular ectópico anormal (QRS

<u>.</u>

<sup>2</sup> Diminuição de taxas de oxigênio nos tecidos do corpo humano.

amplo) os dois convergem levando a um QRS fundido (DESOUZA, 2008). Na Figura 4 é possível visualizar uma batida de fusão.

<span id="page-20-0"></span>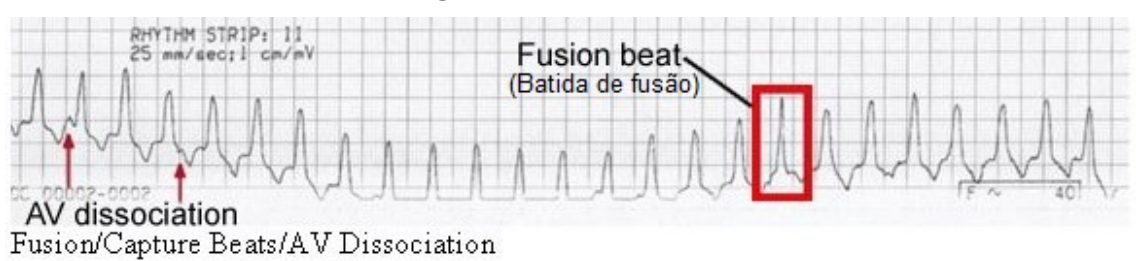

**Figura 4 - Batida de fusão**

**Fonte: Adaptado de DESOUZA (2008, p.s.n)**

### <span id="page-21-0"></span>**3 INTELIGÊNCIA ARTIFICIAL**

A IA é um campo da ciência da computação que objetiva imitar, simular, os processos humanos de pensamento e a capacidade de aprendizado e de armazenamento de conhecimento (KRITTANAWONG *et al.*, 2017).

Existem técnicas dentro da IA que devem ser escolhidas de acordo com o tipo de problema a ser trabalhado, são elas: aprendizado de máquina (*machine learning*), aprendizagem profunda (*deep learning*) e computação cognitiva (*cognitive computing*).

a) *Deep learning* – imita o processo de funcionamento do cérebro humano usando redes de múltiplas camadas de neurônios artificiais que geram predição automática a partir de entradas (conjuntos de dados de treinamento). *Deep learning* tem sido melhor que outras técnicas de aprendizado de máquina, como *Support Vector Machine* (SVM), porque aprendizagem profunda pode usar múltiplas camadas e transformações se comparada com as duas camadas usadas pela SVM.

b) *Machine learning* - representa várias técnicas para resolver problemas complexos com *big data* pela identificação de padrões de interação entre variáveis. *Machine learning* pode ser categorizada em três tipos de aprendizagem: supervisionada, não supervisionada e de reforço. Na aprendizagem supervisionada, algoritmos utilizam conjuntos de dados rotulados por humanos para predizer as saídas conhecidas e as desejadas. Aprendizado não supervisionado busca identificar elementos novos em padrões escondidos nos dados. O objetivo do aprendizado não supervisionado é encontrar padrões ocultos em dados sem *feedback* humano. Aprendizagem por reforço pode ser vista como uma aprendizagem híbrida: supervisionada e não supervisionada. O objetivo da aprendizagem por reforço é maximizar a acurácia dos algoritmos que usam a técnica de tentativa e erro.

c) *Cognitive computing* – envolve sistemas de auto aprendizado usando aprendizado de máquina, reconhecimento de padrões e processamento de linguagem natural para imitar o funcionamento do processo do pensamento humano. Em computação cognitiva, o sistema ou dispositivo é treinado por algoritmos de aprendizado de máquina ou aprendizagem profunda. O objetivo da computação cognitiva é criar modelos computadorizados automatizados que podem resolver problemas sem a assistência humana.

As técnicas de IA têm sido aplicadas em medicina cardiovascular para explorar novos genótipos e fenótipos em doenças existentes, melhorar a qualidade do coração do paciente, possibilitar a relação custo x eficácia e redução da readmissão (retorno do paciente) e taxas de mortalidade (KRITTANAWONG *et al.*, 2017). Esses autores ressaltam que na última década várias técnicas de aprendizagem de máquina têm sido usadas para diagnóstico e predição de doenças cardiovasculares.

A Figura 5 apresenta uma visão geral do uso da IA na medicina cardiovascular.

<span id="page-22-0"></span>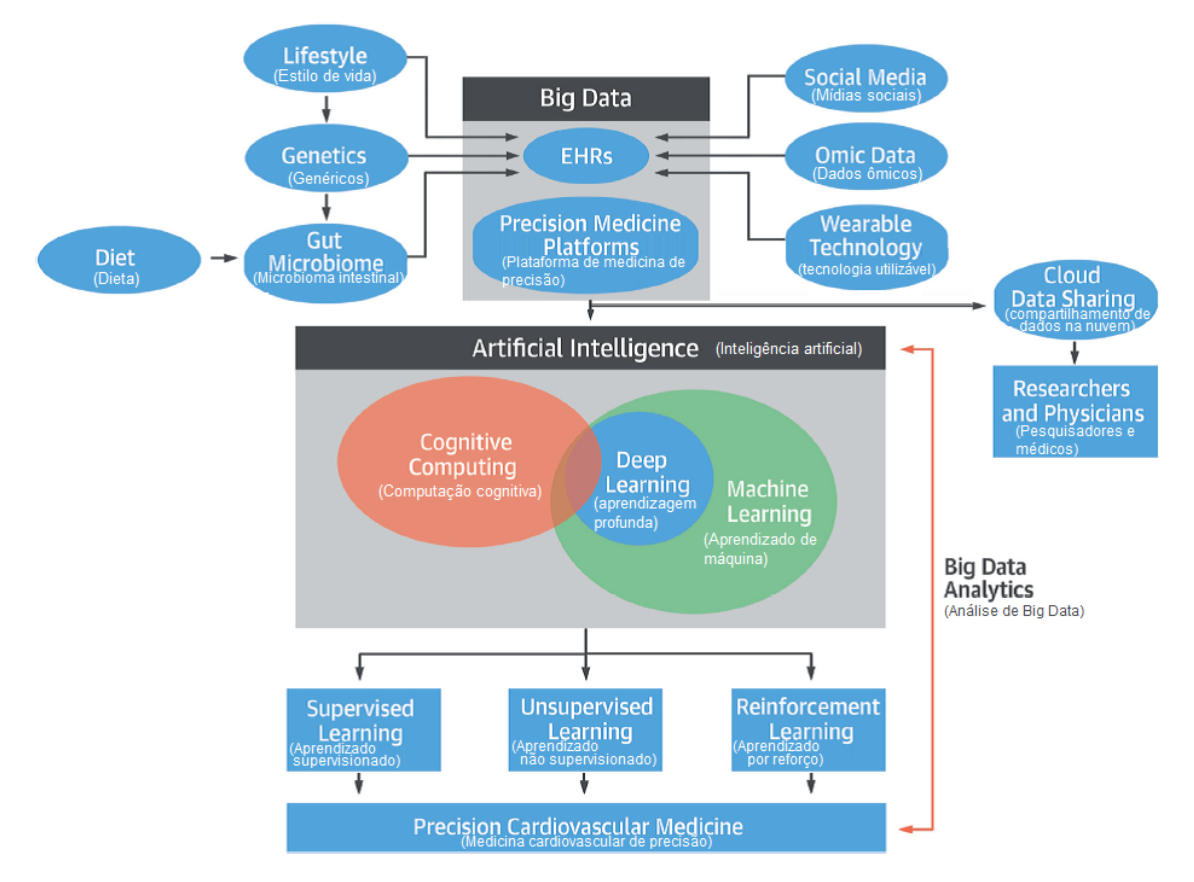

**Figura 5 - Inteligência artificial na medicina cardiovascular de precisão**

**Fonte: Adaptado de Krittanawong** *et al.* **(2017, p. 2662).**

De acordo com a Figura 5, *big data* (dados genéticos, sociais, do ambiente e fatores relacionados ao estilo de vida ou dados ômicos ou "omic"<sup>3</sup>) podem ser armazenados por meio de Prontuários Eletrônicos (EHR) ou plataformas de medicina de precisão e podem ser compartilhados para análises de dados com outros pesquisadores por meio de sistemas em nuvem. Análises de *big data* usando inteligência artificial (*deep learning, machine learning, cognitive computing*) e os três principais tipos de algoritmos de aprendizagem (supervisionado, não supervisionado e por reforço) tornarão possível a medicina cardiovascular de precisão.

<u>.</u>

<sup>3</sup> Refere-se a um campo de estudo em biologia que termina em "ômica", como genômica, proteômica ou metabolômica. Omica visa à caracterização coletiva e quantificação de suprimentos de moléculas biológicas que se traduzem em estrutura, função e dinâmica de um organismo ou organismos.

#### <span id="page-23-1"></span>3.1 REDES NEURAIS ARTIFICIAS

Em sua forma mais geral, uma rede neural artificial visa simular ou imitar a forma de funcionamento do cérebro no aprendizado na realização de tarefas. Para isso as redes neurais fazem a interligação de células computacionais, denominadas neurônios ou unidades de processamento (HAYKIN, 2001).

A operação de uma unidade de processamento, proposta por McCullock e Pitts em 1943, pode ser resumida da seguinte maneira (ICMC USP, 2019):

- Sinais são apresentados à entrada;
- Cada sinal é multiplicado por um número, peso, que indica a sua influência na saída da unidade;
- É realizada a soma ponderada dos sinais produzindo um nível de atividade;
- Se esse nível de atividade exceder certo limite (*threshold*) a unidade produz uma determinada resposta de saída e se não exceder, outra resposta é produzida.

Esses passos da operação de um neurônio artificial podem ser representados por meio do modelo de neurônio artificial como o que é apresentado na Figura 6. Esse modelo é uma simplificação do que consta em Haykin (2001) e representa a ideia do esquema de unidade McCullock – Pitts que esses autores propuseram como a primeira representação de um neurônio artificial.

<span id="page-23-0"></span>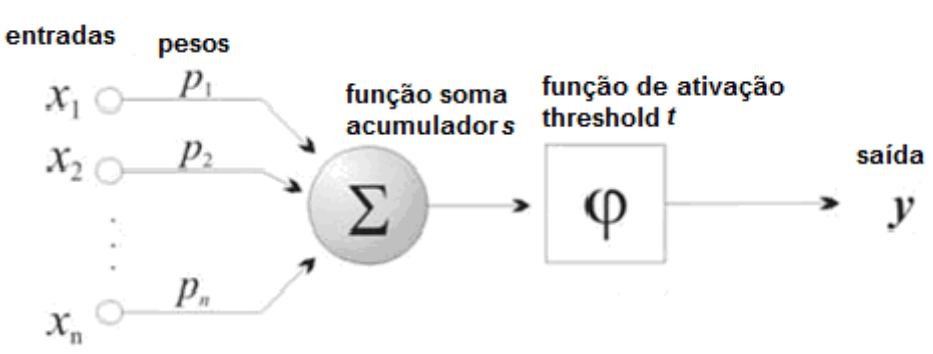

**Figura 6 - Modelo de neurônio artificial**

**Fonte: Adaptado de Haykin (2001, p.36).**

Esse modelo é composto por quatro elementos básicos:

 Um conjunto de *n* conexões de entrada (*x*1, *x*2, ..., *x*n), caracterizadas por pesos (*p*1, *p*2, ..., *p*n);

- Um somador (∑) para acumular os valores obtidos dos sinais de entrada multiplicados pelos respectivos pesos ( $s = xI^*pI + x2^*p2 + ... + xn^*pn$ )
- Uma função de ativação (φ) que limita o intervalo permitido de amplitude do sinal de saída (*y*) a um valor fixo.
- Saída ( $y =l$ , se  $s \geq t$  *e*  $y = 0$ , se  $s < t$  no caso de os sinais de entrada estarem assumindo valores booleanos (0 ou 1) e pesos valores reais).

A maioria dos modelos de redes neurais possui alguma regra de treinamento, na qual os pesos de suas conexões são ajustados de acordo com os padrões apresentados, ou seja, o aprendizado ocorre por meio de exemplos.

As arquiteturas de redes neurais são tipicamente organizadas em camadas, com unidades que podem estar conectadas às unidades da camada posterior (FERNEDA, 2006). A Figura 7 contém uma representação esquemática das camadas de uma rede neural, enfatizando a camada de entrada, as camadas intermediárias e a camada de saída, com as conexões dos neurônios entre camadas distintas.

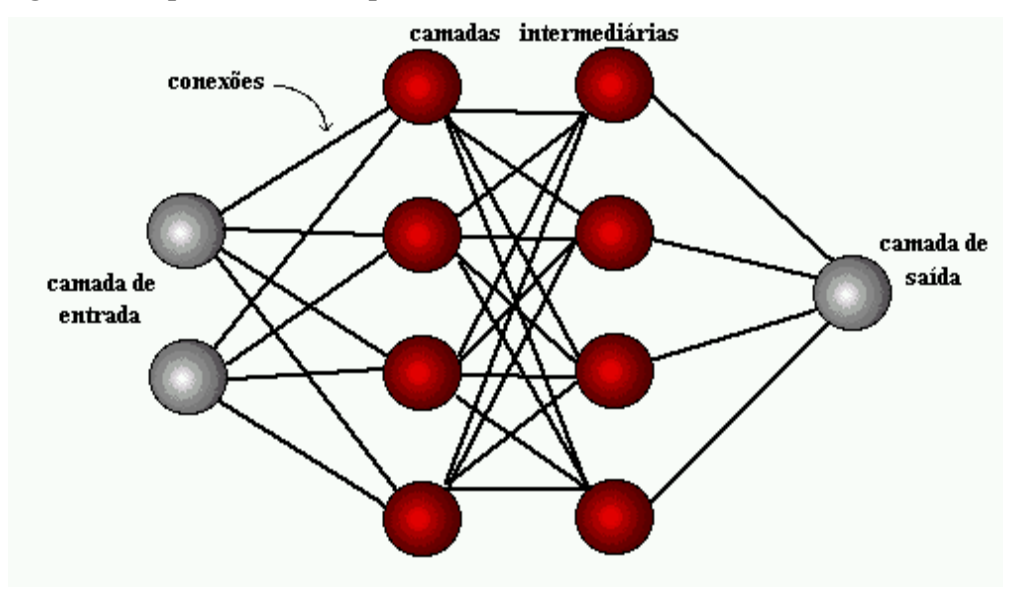

<span id="page-24-0"></span>**Figura 7 - Representação simplificada das camadas de uma rede neural artificial**

**Fonte: ICMC USP (2019, p.s.n).**

Usualmente as camadas são classificadas em três grupos:

- Camada de entrada: os dados de entrada que representam o padrão para a rede;
- Camadas intermediárias ou ocultas: camadas de realização da maior parte do processamento. Nessas camadas estão as conexões ponderadas que obtêm as características;

Camada de saída: apresentação do resultado obtido.

O comportamento das conexões entre os neurônios é simulado por meio de seus pesos que podem ter valores negativos (conexões inibitórias) ou positivos (conexões excitatórias). De forma simplificada, uma rede neural artificial pode ser vista como um grafo no qual os nós são os neurônios e as ligações fazem a função das sinapses, como mostra a Figura 7 (FERNEDA**,**  2006).

Uma rede neural artificial é composta por várias unidades de processamento, cujo funcionamento é bastante simples. Essas unidades, geralmente são conectadas por canais de comunicação que estão associados a determinado peso. As unidades fazem operações apenas sobre seus dados locais, que são entradas recebidas pelas suas conexões. O comportamento inteligente de uma rede neural artificial vem das interações entre as unidades de processamento da rede (ICMC USP, 2019).

Sobre metodologias de classificação de ECG, Klaynin e demais autores (2013) ressaltam que há muitos métodos automatizados desenvolvidos para indicar o tipo doença do coração para cada paciente. Para esses autores, os vários métodos desenvolvidos são ainda limitados em suas aplicações e há necessidade de melhorias contínuas.

### <span id="page-26-1"></span>**4 MATERIAIS E MÉTODO**

A seguir estão o método e os materiais utilizados para a implementação do sistema obtido como resultado da realização deste trabalho.

### <span id="page-26-2"></span>4.1 MATERIAIS

O Quadro 1 apresenta a lista de ferramentas e tecnologias utilizadas para o desenvolvimento deste trabalho.

<span id="page-26-0"></span>

| Ferramenta /                                                | <b>Versão</b> | Finalidade                                                                                                    |  |  |  |
|-------------------------------------------------------------|---------------|----------------------------------------------------------------------------------------------------|--|--|--|
| Tecnologia                                                  |               |                                                                                                    |  |  |  |
| Phyton                                                      | 3.2.7         | Linguagem de Programação                                                                                                    |  |  |  |
| Colaboratory                                                | 13.1          | IDE de desenvolvimento                                                                                                    |  |  |  |
| PyCharm Communy                                             | 2019.1        | IDE de desenvolvimento                                                                                                    |  |  |  |
| Visual Studio Code                                          | 1.42.0        | IDE de desenvolvimento                                                                                                    |  |  |  |
| Angular                                                     | 8.3.5         | Framework de desenvolvimento                                                                                                    |  |  |  |
| PrimeNG                                                     | 9.0.0         | Biblioteca de componentes                                                                                                    |  |  |  |
| Git                                                         | 2.23.0        | Sistema de controle versão                                                                                                    |  |  |  |
| GitLab                                                      | 12.7.0-pre    | Gerenciador de repositório                                                                                                    |  |  |  |
| Algoritmo e arquivos<br>mitbih train.csv<br>mitbih test.csv |               | utilizado<br>e algoritmo<br>Arquivos<br>base<br>como<br>para<br>desenvolvimento deste trabalho disponível em um desafio<br>no site Kaggle <sup>4</sup> . |  |  |  |
| Keras                                                       | 2.2.4         | Biblioteca de Deep Learning                                                                                                    |  |  |  |
| Heroku                                                      |               | Plataforma como serviço PaaS                                                                                                    |  |  |  |

**Quadro 1 - Lista de ferramentas e tecnologias**

<u>.</u>

<sup>4</sup> https://www.kaggle.com/coni57/model-from-arxiv-1805-00794

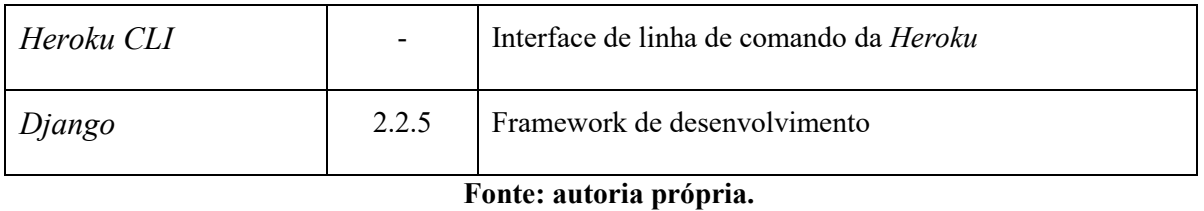

No site *Kaggle*<sup>5</sup> estão disponibilizados dois arquivos com dados pré-processados do *MIT-BIH Arrhythmia Database*, sendo eles *mitbih\_train.csv*, utilizado para realizar o treino do algoritmo e *mitbih\_test.csv*, utilizado para realizar os testes. No Quadro 2 encontra-se a descrição da classificação de cada batimento cardíaco de acordo com PHYSIONET.

<span id="page-27-0"></span>

| Número identificador   Letra identificadora |   | Significado da classe                       |  |  |  |
|---------------------------------------------|---|---------------------------------------------|--|--|--|
|                                             | N | Batida normal                               |  |  |  |
|                                             | S | Batida prematura supraventricular           |  |  |  |
|                                             | V | Contração ventricular prematura             |  |  |  |
| 3                                           | F | Fusão de batida ventricular e batida normal |  |  |  |
| 4                                           |   | Batida inclassificável                      |  |  |  |

**Quadro 2 - Descrição das classificações presentes na base de dados**

#### **Fonte: Autoria própria.**

O Quadro 3 apresenta um recorte do cabeçalho da base de dados de treino. Assim como na base de testes, os dados da coluna 0 até a coluna 186 representam coluna a coluna os pontos do gráfico que ilustra um eletrocardiograma. A coluna 187 traz um dado numérico que representa à qual classe o sinal pertence, podendo trazer valores de 0 a 4, de acordo com o especificado no Quadro 2.

<u>.</u>

<sup>5</sup> https://www.kaggle.com/shayanfazeli/heartbeat

<span id="page-28-1"></span>

| Colunas de dados do sinal |          |          |          |                                |          | <b>Classe</b> |     |
|---------------------------|----------|----------|----------|--------------------------------|----------|---------------|-----|
| $\overline{0}$            |          |          | B        | $\overline{4}$                 |          | $-0.001$      | 187 |
| 0.977941                  | 0.926471 | 0.681373 | 0.245098 | 0.154412                       | 0.191176 | $\cdots$      | 0   |
| 0.887179                  | 0.825641 | 0.174359 | 0.010256 | 0.138462                       | 0.189744 | $\cdots$      |     |
| 0.594249                  | 0.581470 | 0.396166 | 0.121406 | 0.000000                       | 0.115016 | $\cdots$      | 2   |
| 1.000.000                 | 0.914188 | 0.705950 | 0.374142 | 0.136156                       | 0.145309 | $\cdots$      | 3   |
| 1.000.000                 | 0.530120 | 0.554217 | 0.582329 | 0.574297                       | 0.558233 | $\cdots$      |     |
|                           |          |          |          | $\Gamma$ onto: Autorio nuónujo |          |               |     |

**Quadro 3 - Exemplo de dados da base de treino**

**Fonte: Autoria própria.**

Plotando os dados das linhas do arquivo de treino em gráficos é possível visualizar de maneira mais intuitiva as informações da batida cardíaca. A Figura 8 ilustra a primeira batida contida no grupo de dados da base de treino em cada uma das classes.

<span id="page-28-0"></span>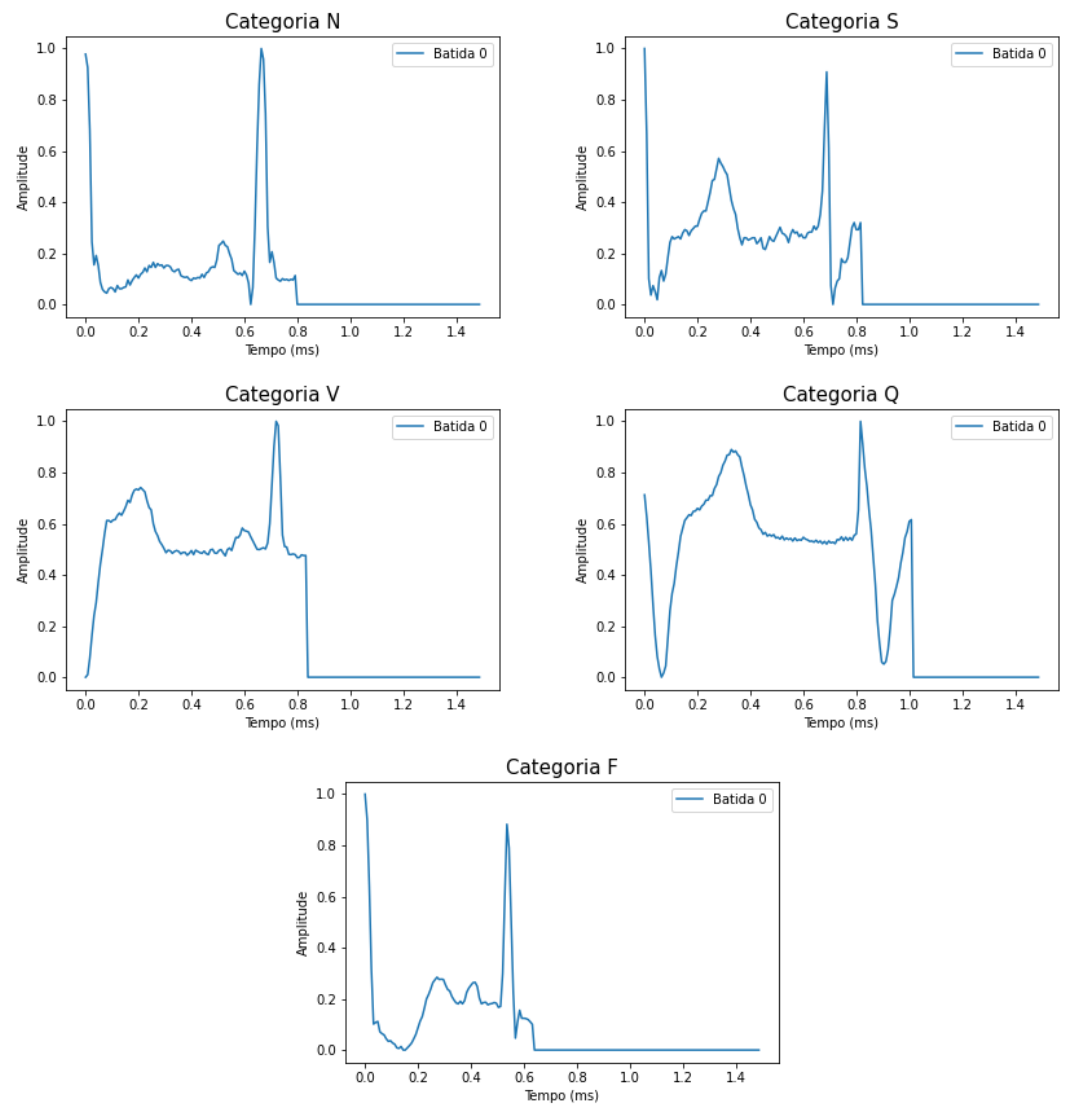

**Figura 8 - Gráficos ilustrando um dado de cada categoria da base de treino**

**Fonte: Autoria própria.**

### <span id="page-29-1"></span>4.2 MÉTODO

#### <span id="page-29-2"></span>4.2.1 Ajustes e Separação dos Dados Utilizados

Visualizando a quantidade de registros por classe em um gráfico, é possível verificar que os dados disponibilizados estão desbalanceados, contendo muito mais registros para uma classe do que para outra. Para ajustar isso, antes de realizar o treinamento com os dados existentes, foi necessário aumentar o número de dados de uma das classes, nesse caso a classe 3 que contém menos elementos, para que ao todo somassem ao menos 2200 dados no *array* de treinamento e 500 dados no *array* de testes, que foram as quantidades que, entre os testes realizados, fizeram com que o modelo obtivesse maior taxa de acerto.

<span id="page-29-0"></span>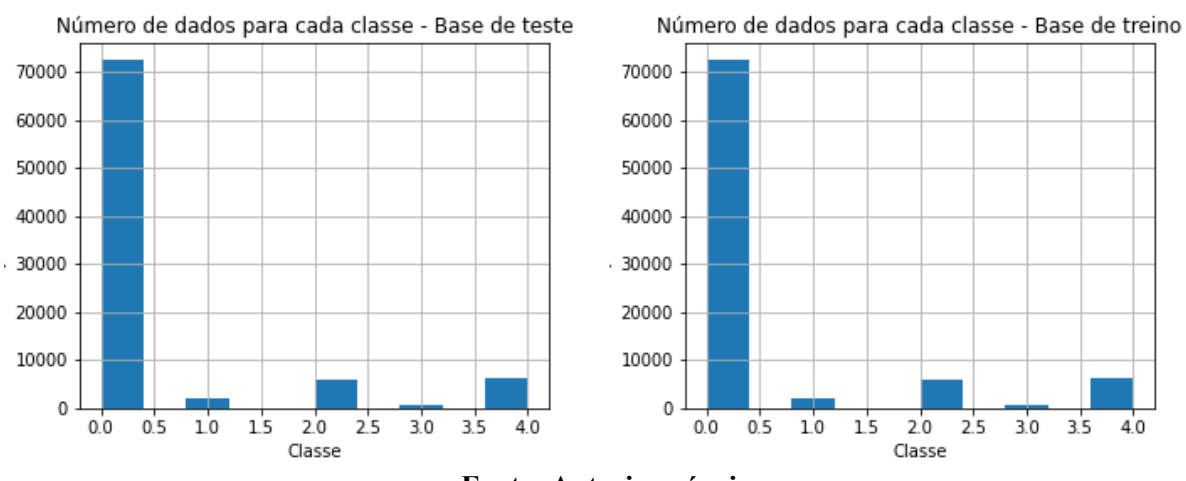

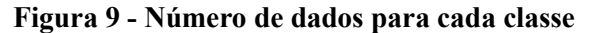

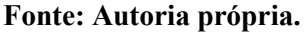

Dessa forma, fez-se necessário realizar o *data augmentation*, que consiste na aplicação de transformações simples ou complexas nos dados originais (ALGORITHMIA, 2018) gerando novos dados para alimentar a base já existente. Isso faz com que sejam obtidos mais dados e consequentemente, melhore consideravelmente a taxa de acerto do modelo.

Na Figura 10 é ilustrada a diferença de um dado ao passar pelo método de aumento de dados. Foram criados dois métodos de alteração do dado original: o método *stretch*, que basicamente faz a alteração do tempo do dado e o método *amplify* que altera a amplitude do dado.

<span id="page-30-0"></span>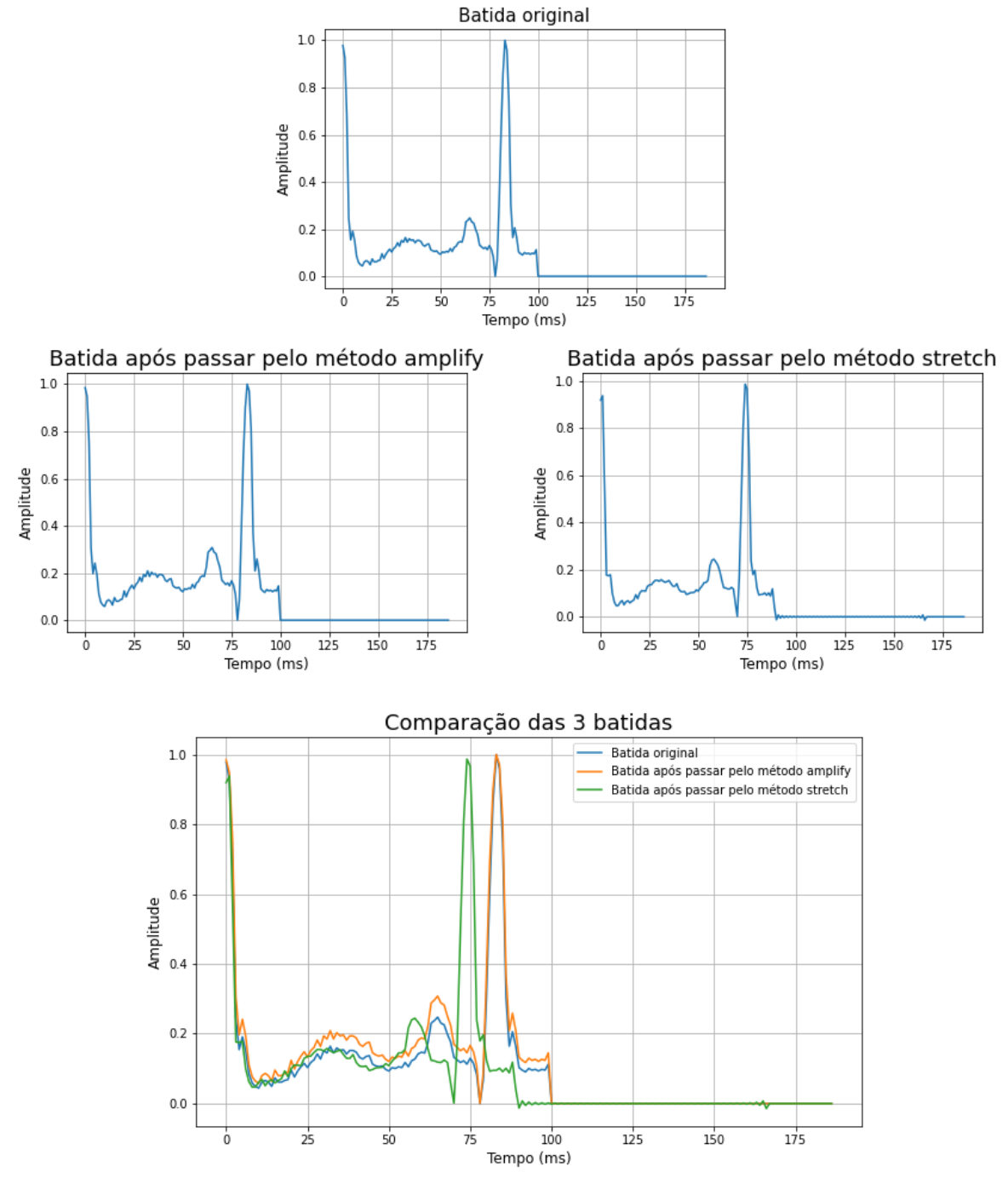

**Figura 10 - Comparação dos dados ao passar pelo método de** *data augmentation*

**Fonte: Autoria própria.**

Após realizar o aumento dos dados, foi usado o método *numpy.random.choice* para gerar uma amostra aleatória do *array* de dados de cada uma das categorias, escolhendo exatamente 2200 dados de cada categoria para o treino e 500 dados de cada categoria para o teste.

#### <span id="page-31-1"></span>4.2.2 Criação da Rede Neural e Treinamento do Modelo

A biblioteca *Keras* disponibiliza para criação de redes neurais convolucionais (*CNNs*) os métodos *Conv1D*, *Conv2D* e *Conv3D*. As *CNNs* foram desenvolvidas para classificação de imagens, cujo modelo aceita uma entrada bidimensional que representa os canais, os pixels e as cores da imagem, em um processo chamado aprendizado por recurso, o que também pode ser aplicado a sequências unidimensionais de dados. (MISSINGLINK, 2020)

A *CNN 1D* se destaca nas tarefas de análise de uma série temporal de dados de sensor, análise de dados de um período fixo e também processamento de linguagem natural, essas funcionam de forma que o detector de características se move ao longo do dado passando de informação a informação, conforme ilustrado na Figura 11. (MISSINGLINK, 2020)

<span id="page-31-0"></span>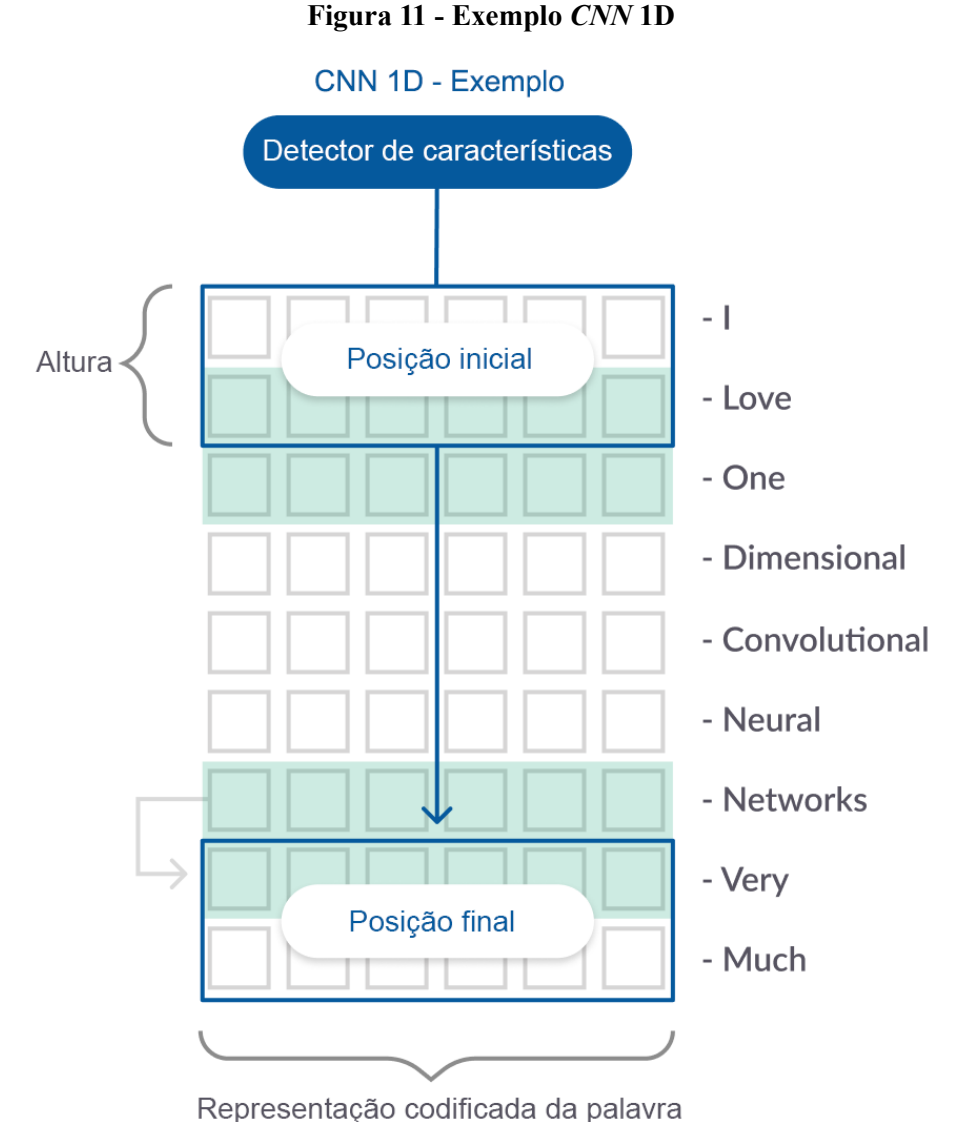

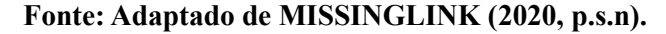

Sendo assim, como os dados de arritmia tratam-se de informações de um período fixo, nesse trabalho foi utilizada uma rede neural convolucional de 1 dimensão, *Conv1D* da biblioteca *Keras*.

Após realizado o tratamento e a separação dos dados que serão utilizados para treinamento e teste do modelo, foi criada a rede neural composta por camadas convolucionais e uma camada densa e realizado o treinamento do modelo utilizando o método *fit* da *API Keras*. Foram definidos os seguintes parâmetros para o treino: 100 *epochs*, que é o número de iterações no conjunto de dados, *batch\_size* = 50, que é o número de amostras por atualização de gradiente, *verbose* = 2, que é a resposta enquanto está treinando (0 – Silencioso, 1 – Barra de progresso, 2 – uma linha por *epoch*) (KERAS..., 2019).

O treinamento de uma rede neural costuma levar um grande tempo considerando principalmente o volume de dados de treino e o número de *epochs*. Após treinado, é possível que o modelo seja salvo para que seja possível apenas abri-lo quando existir a necessidade de utilizá-lo para realizar uma classificação de um registro. Dessa forma, o modelo de dados que obteve maior precisão nos testes que foram realizados nesse estudo, foi salvo em um arquivo com extensão .h5<sup>6</sup> utilizando o método *modelo.save('<caminho\_do\_arquivo/modelo.h5>')*.

#### <span id="page-32-0"></span>4.2.3 Desenvolvimento da *API* Django REST

Para que a interface *web* que faz parte do conjunto desse trabalho consiga enviar os dados do sinal e obter os resultados da classificação, foi desenvolvida uma *API* cuja a tecnologia escolhida foi o Django, um *framework web Python* gratuito e de código aberto. A *API* que foi desenvolvida inicialmente é composta pelos seguintes métodos: classificação do sinal, *feedback* da classificação e obtenção do gráfico representando o sinal do registro.

O método de classificação do sinal pode ser acessado pelo endereço "<IP e porta onde o servidor está rodando>/api/classificacoes" utilizando o método de requisição HTTP POST, no corpo da requisição é necessário enviar o dado do sinal no tipo *String*, considerando que a *API* espera um registro com 187 valores separados por vírgula, deve ser mandado também uma descrição para sinal no tipo *String*. A Listagem 1 apresenta um exemplo do corpo da requisição do método em formato JSON, ao realizar o envio da requisição, caso ocorra sucesso o *Status Code* da resposta da requisição será: 201 *Created*, o que representa que o sinal foi recebido pela

<u>.</u>

<sup>6</sup> Arquivo de dados salvo no formato Hierarchical Data Format (HDF)

*API*, foi realizada a classificação e armazenado corretamente no banco de dados como um registro. O retorno que o cliente receberá ao chamar esse método de forma correta será o *Status Code* 201 e um objeto JSON com os dados do registro do sinal que foi armazenado em banco de dados, contendo os campos: id, descrição, sinal, classe\_sinal e classe\_feedback. O id é um campo sequencial gerado pelo banco de dados por meio da *sequence* api\_classificacao\_id\_seq, que é criada automaticamente pelo Django. Nos campos descrição e sinal serão gravados os valores informados na requisição. O campo classe\_sinal guardará a classe que o modelo sugeriu para o registro no momento da classificação e o campo classe\_feedback por padrão, receberá o mesmo valor do campo classe\_sinal podendo ser alterado conforme avaliação do profissional utilizando o método de *feedback* da classificação.

#### **Listagem 1 - Corpo da requisição do método de classificação do sinal**

"descricao": "Exemplo",

<span id="page-33-0"></span>{

"sinal":"1.000000000000000000e+00,7.582644820213317871e-01,1.115702465176582336e-01,0.000000000000000000e+00,8.057851344347000122e-02,7.851240038871765137e-02,6.611569970846176147e-02,4.958677664399147034e-02,4.752065986394882202e-02,3.512396663427352905e-02,3.099173493683338165e-02,2.892562001943588257e-02,3.512396663427352905e-02,2.685950323939323425e-02,3.925620019435882568e-02,3.512396663427352905e-02,4.338843002915382385e-02,4.752065986394882202e-02,5.371900647878646851e-02,5.371900647878646851e-02,7.024793326854705811e-02,7.231404632329940796e-02,8.471074700355529785e-02,9.710744023323059082e-02,1.219008266925811768e-01,1.322313994169235229e-01,1.694214940071105957e-01,1.962809860706329346e-01,2.148760259151458740e-01,2.355371862649917603e-01,2.541322410106658936e-01,2.644627988338470459e-01,2.851239740848541260e-01,2.727272808551788330e-01,(...)" }

#### **Fonte: Autoria própria.**

O método de *feedback* da classificação pode ser acessado pelo endereço "<IP e porta onde o servidor está rodando>/api/classificacoes/<código da classificação>" utilizando o método HTTP PUT. Esse método depende de um registro que já tenha sido classificado utilizando o método de classificação do sinal e serve para realizar a alteração do campo classe\_feedback de acordo com a avaliação do profissional no momento da classificação do

sinal. É necessário, obrigatoriamente, que seja adicionado no endereço da requisição o id do registro da classificação, no corpo da requisição deve ser enviado o registro no tipo objeto JSON, o campo classe feedback desse objeto deve conter o número representativo da classe que o profissional deseja sugerir. A Listagem 2 mostra um exemplo do corpo da requisição do método de *feedback* da classificação em formato JSON, caso a requisição seja feita com sucesso o *Status Code* da resposta da requisição será: 200 *OK*, que significa que os dados foram recebidos e processados corretamente pela *API* e a classificação sugerida pelo profissional foi armazenada em banco de dados para utilização em um futuro treinamento de aperfeiçoamento do modelo de dados.

#### **Listagem 2 - Corpo da requisição do método de** *feedback*

<span id="page-34-0"></span> $\epsilon$ 

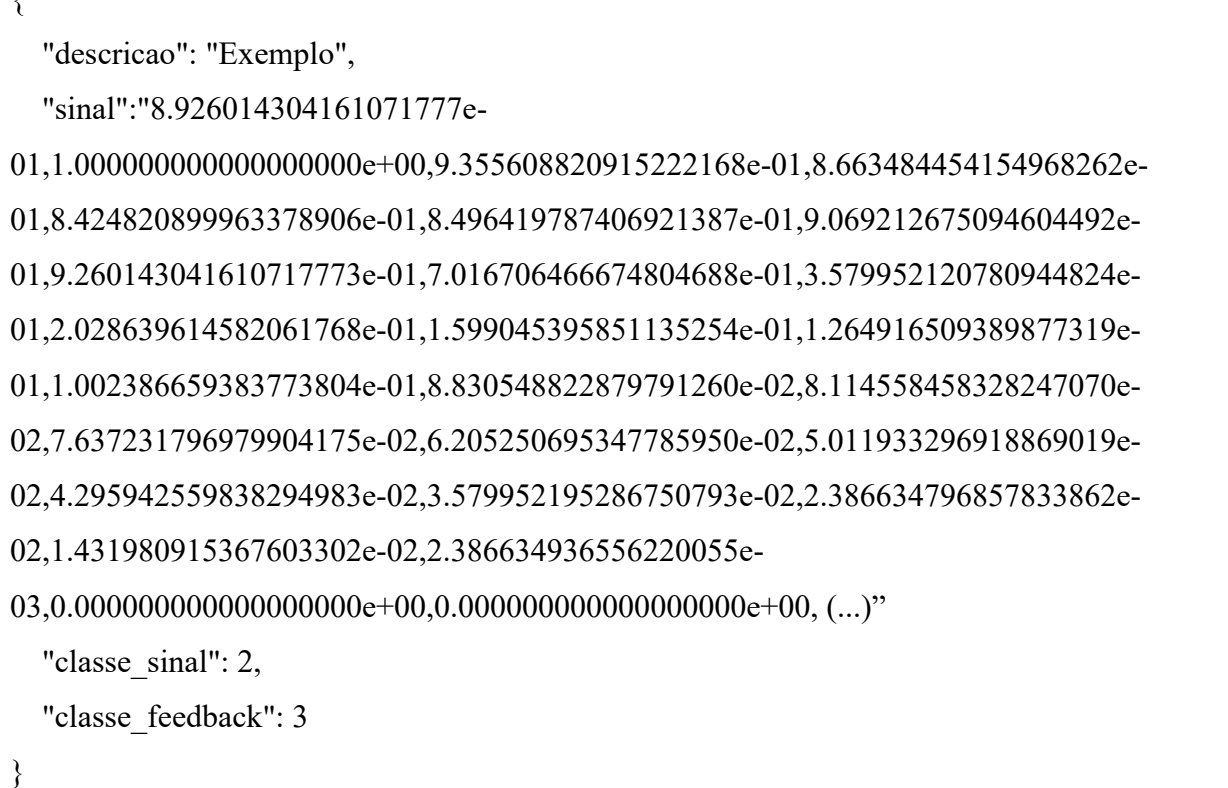

#### **Fonte: Autoria própria.**

O método de obtenção do gráfico representando o sinal do registro pode ser acessado pelo endereço "<IP e porta onde o servidor está rodando>/api/classificacoes/<código da classificação>" utilizando o método HTTP GET. Esse método assim como o de *feedback*, depende de um registro que já tenha sido classificado utilizando o método de classificação do sinal. É necessário, obrigatoriamente, que seja enviado o id do registro do qual se quer obter a imagem do gráfico que representa o sinal. Caso a requisição ocorra com sucesso o *Status Code*

da resposta da requisição será: 200 *OK* que representa que a *API* recebeu e processou a requisição, retornando a imagem codificada em formato base64<sup>7</sup> do gráfico gerado a partir do sinal cujo id foi informado no endereço da requisição.

<u>.</u>

<sup>7</sup> Método de codificação de dados para transferência na internet.

#### <span id="page-36-0"></span>**5 RESULTADO**

A seguir serão apresentados os detalhes sobre o sistema construído como resultado da realização deste trabalho.

#### <span id="page-36-1"></span>5.1 ESCOPO DO SISTEMA

O sistema proposto, que é *web*, visa auxiliar especialistas na área de cardiologia a identificar de forma mais precoce possível problemas relacionados à atividade elétrica do coração. A identificação será realizada por meio de reconhecimento dos sinais do exame e a classificação destes utilizando técnicas de IA. A classificação será realizada pela busca e identificação de padrões nos sinais.

O treinamento inicial do sistema será realizado utilizando uma base de dados de exames pré-classificados do banco de dados de arritmias do *MIT-BIH*. O sistema contará com uma interface de fácil utilização pelos profissionais, permitindo-os carregar os dados do exame para ser classificado. Após a carga dos dados será realizada a comparação e a classificação de acordo com o modelo de dados obtido na fase de treinamento e, por fim, apresentar um diagnóstico de acordo com os resultados obtidos.

Para que o sistema aperfeiçoe o seu conhecimento ao longo da sua utilização, após ser apresentado o diagnóstico serão apresentadas opções de preenchimento rápido para que o profissional indique se o diagnóstico indicado pelo sistema é coerente de acordo com as condições do paciente, dados de exames complementares e de anamnese e a análise realizada pelo profissional. Essas informações serão armazenadas para atualizar o modelo de dados e melhorar a taxa de acerto do sistema.

### <span id="page-36-2"></span>5.2 APRESENTAÇÃO DO SISTEMA

A seguir será apresentado detalhadamente o resultado final do software desenvolvido com base na pesquisa realizada nesse trabalho.

<span id="page-36-3"></span>5.2.1 Modelo para classificação dos batimentos cardíacos

Os resultados obtidos com o modelo treinado podem ser observados no Quadro 4, sendo que, do modo que foi implementado, utilizando 11.000 dados para treino (2.200 para cada uma das cinco classes), 100 *epochs* e 50 como *batch-size*, o modelo conseguiu obter uma taxa de acerto média de 93% no teste realizado com os 2.500 dados que foram separados para teste (500 para cada uma das cinco classes).

|                         | Precisão |  |  |  |
|-------------------------|----------|--|--|--|
| <b>Classe 0</b>         | 0,86     |  |  |  |
| <b>Classe</b>           | 0,96     |  |  |  |
| <b>Classe</b>           | 0,91     |  |  |  |
| <b>Classe 3</b>         | 0,94     |  |  |  |
| Classe 4                | 0,98     |  |  |  |
| Média                   | 0,93     |  |  |  |
| Fonte: Autoria própria. |          |  |  |  |

<span id="page-37-0"></span>**Quadro 4 - Taxa de acerto para cada uma das classes**

Na Figura 12 é ilustrada a matriz de confusão, especificando em linha diagonal a quantidade de acertos para cada categoria. Também é possível notar a quantidade de erros e identificar à qual categoria foi atribuída a classificação equivocada.

<span id="page-38-0"></span>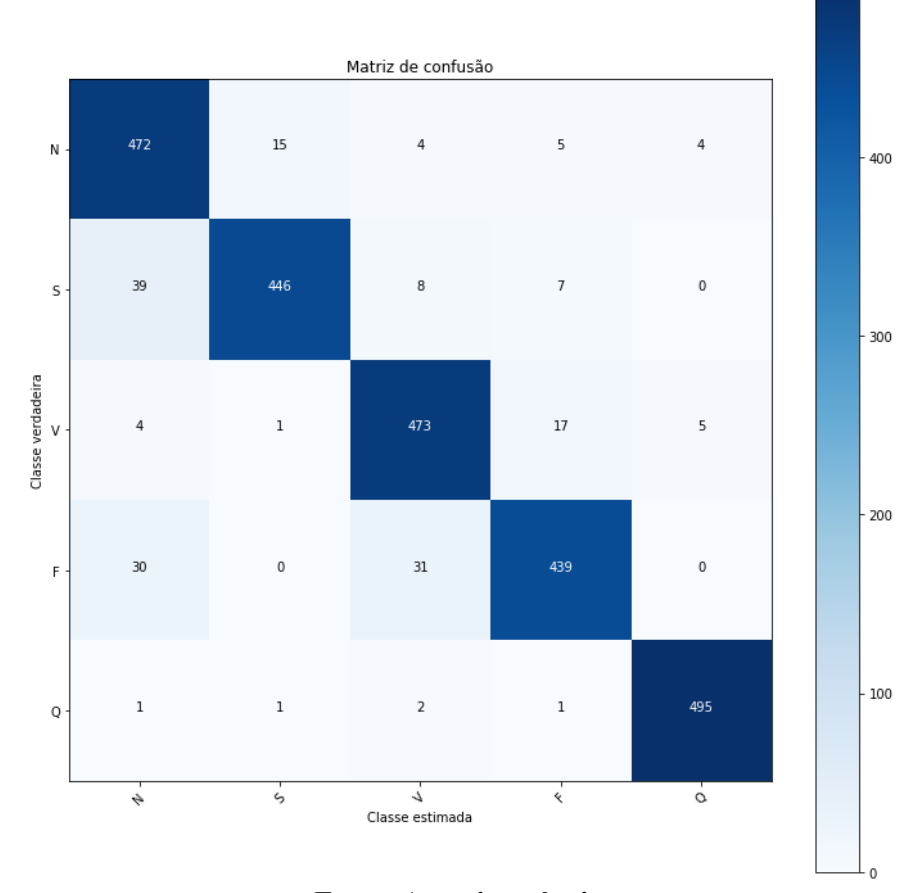

**Figura 12 - Matriz de confusão**

**Fonte: Autoria própria.**

### <span id="page-38-1"></span>5.2.2 Sistema *web* para uso do profissional de saúde

Para que o usuário final possa explorar as funcionalidades do algoritmo de classificação, foi desenvolvido um sistema *web* que acessa os métodos presentes na *API*. O sistema é de uso simples e é composto com as funcionalidades de escolher um ou mais arquivos da extensão *.txt*<sup>8</sup> com dados do sinal, realizar a classificação, verificar a imagem do gráfico que representa o sinal e enviar um *feedback* da classificação realizada pelo modelo. Na Figura 13 pode ser observado o fluxograma de funcionamento do sistema *web*.

<u>.</u>

<sup>8</sup> Extensão de arquivos de texto sem formatação.

<span id="page-39-0"></span>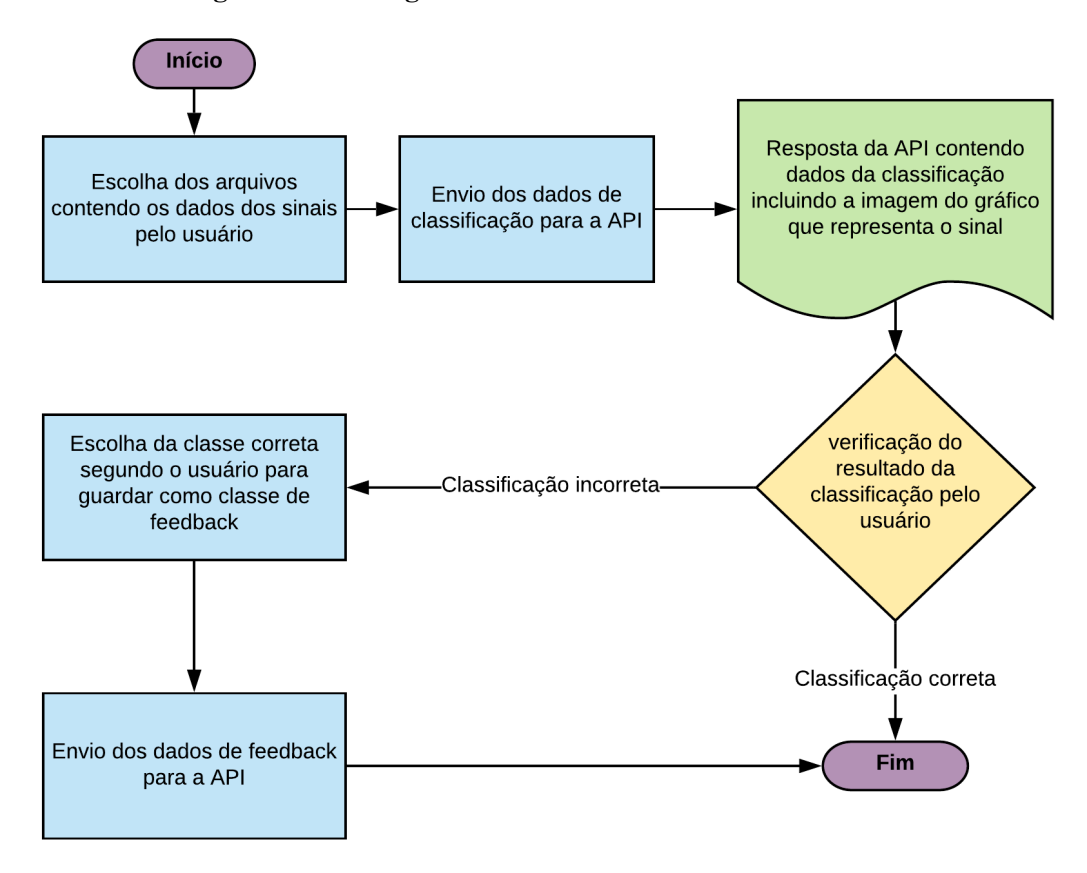

**Figura 13 - Fluxograma de funcionamento do sistema** *web*

**Fonte: Autoria própria.**

O sistema é composto por apenas uma página onde estarão presentes todas as suas funcionalidades, conforme ilustrado na Figura 14 que é a imagem do sistema após o usuário realizar a classificação dos sinais.

<span id="page-40-0"></span>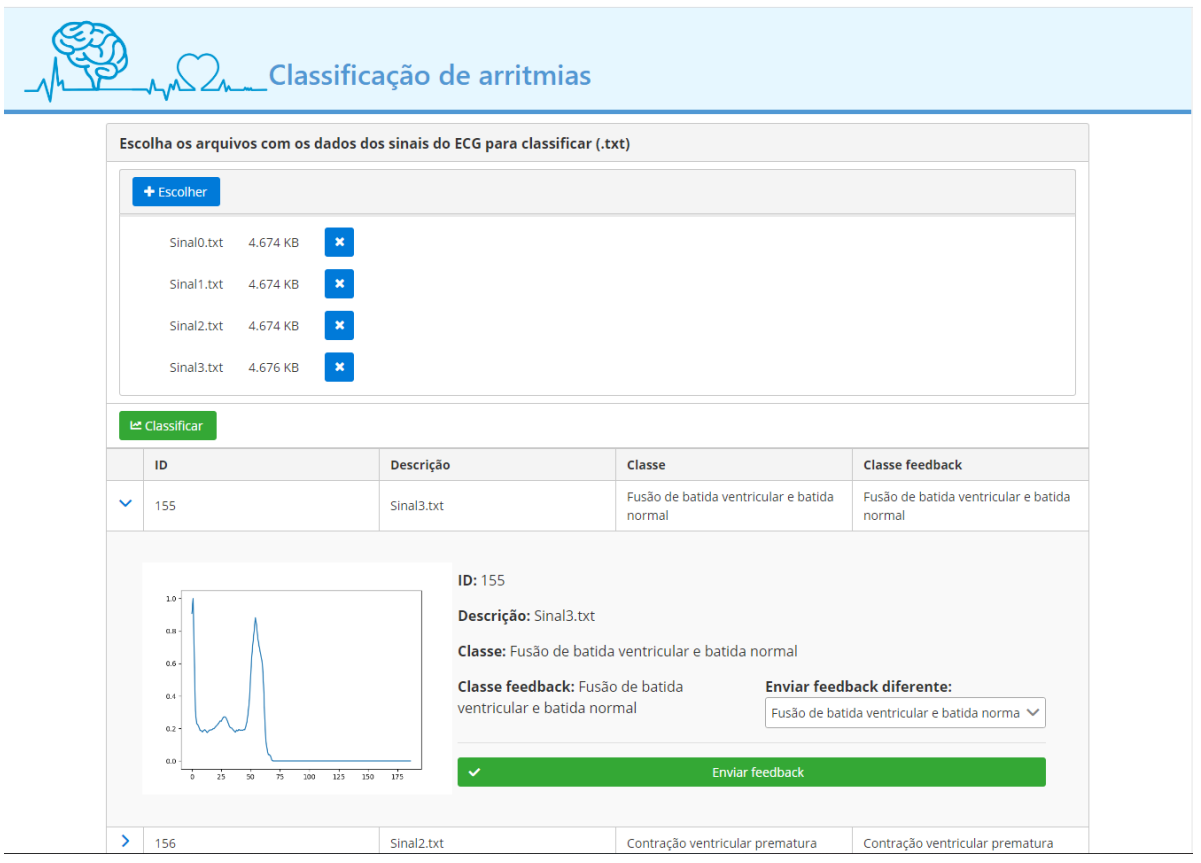

#### **Figura 14 - Sistema** *web* **exibindo todas as suas funcionalidades**

**Fonte: Autoria própria.**

Inicialmente o profissional deverá escolher os arquivos com os dados dos sinais clicando no botão "Escolher", selecionando os arquivos e clicando em "Abrir" conforme representado na Figura 15.

**Figura 15 - Escolha de arquivos**

<span id="page-40-1"></span>

| Escolha os arquivos com os dados dos sinais do ECG para classificar (.txt) |                                                         |                                               |                   |                   |              |                       |                |                       |
|----------------------------------------------------------------------------|---------------------------------------------------------|-----------------------------------------------|-------------------|-------------------|--------------|-----------------------|----------------|-----------------------|
| $+$ Escolher                                                               | Abrir<br>$\leftarrow$<br>$\rightarrow$<br>$\rightarrow$ | Este Computador > Área de Trabalho > Exemplos |                   |                   | $\sim$ 8     | Pesquisar Exemplos    |                | $\times$<br>$\varphi$ |
| <b><u>⊯</u> Classificar</b>                                                | Organizar v<br>Nova pasta                               |                                               |                   |                   |              | <b>BE</b>             | $\blacksquare$ | $\bullet$             |
|                                                                            | <b>OneDrive</b>                                         | ∧<br>Nome                                     | Data de modificaç | Tipo              | Tamanho      |                       |                |                       |
| ID<br>D                                                                    |                                                         | <b>BatidasTipo1</b>                           | 28/02/2020 15:22  | Pasta de arquivos |              |                       |                |                       |
|                                                                            | Este Computador                                         | Sinal0.txt                                    | 28/02/2020 15:14  | Documento de Te   | 5 KB         |                       |                |                       |
|                                                                            | Area de Trabalho                                        | Sinal1.bd                                     | 28/02/2020 15:19  | Documento de Te   | <b>5 KB</b>  |                       |                |                       |
|                                                                            | 有<br>Documentos                                         | Sinal2.txt                                    | 28/02/2020 15:12  | Documento de Te   |              | 5 KB                  |                |                       |
|                                                                            | Downloads                                               | Sinal3.bd                                     | 28/02/2020 15:12  | Documento de Te   | 5 KB         |                       |                |                       |
|                                                                            | Imagens                                                 | Sinal4.txt                                    | 28/02/2020 15:14  | Documento de Te   | <b>5 KB</b>  |                       |                |                       |
|                                                                            | Músicas                                                 |                                               |                   |                   |              |                       |                |                       |
|                                                                            | <b>Objetos 3D</b>                                       |                                               |                   |                   |              |                       |                |                       |
|                                                                            | <b>图 Videos</b>                                         |                                               |                   |                   |              |                       |                |                       |
|                                                                            | <b>EL</b> Disco Local (C:)                              |                                               |                   |                   |              |                       |                |                       |
|                                                                            | $\Box$ Dados (D:)                                       |                                               |                   |                   |              |                       |                |                       |
|                                                                            |                                                         | Nome: Sinal2.txt" "Sinal0.txt" "Sinal1.txt"   |                   |                   | $\checkmark$ | Text Document (*.txt) |                | $\checkmark$          |
|                                                                            |                                                         |                                               |                   |                   |              | Abrir                 | Cancelar       |                       |

**Fonte: Autoria própria.**

Ao clicar no botão classificar o sistema *web* cria um objeto do tipo Classificacao, preenchendo o atributo sinal com os dados que obteve ao fazer a leitura do arquivo de texto selecionado e o atributo descrição com o nome do arquivo. Após isso, envia-se o objeto para a *API* que, se os dados estiverem preenchidos corretamente e não ocorrer nenhum erro de comunicação entre a *API* e o sistema *web*, retornará o objeto com os dados classe\_sinal, classe\_feedback e id preenchidos. No mesmo processo de clique do botão classificar, o sistema ainda envia uma requisição para o método de obtenção da imagem do gráfico de cada um dos sinais que estão na lista dos classificados guardando a informação no atributo gráfico do objeto. Quando todo esse processo estiver concluído, o sistema exibirá um a um os registros de sinais que foram classificados corretamente na tabela que se encontra abaixo do botão classificar, conforme podemos ver destacada em vermelho na Figura 16.

<span id="page-41-0"></span>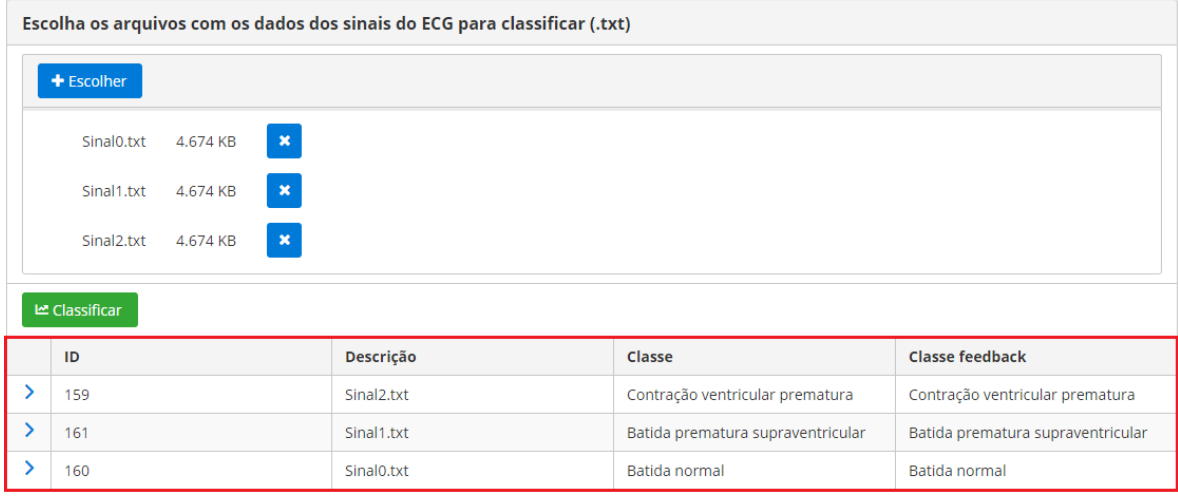

#### **Figura 16 - Tabela de sinais após classificação**

**Fonte: Autoria própria.**

Após realizada a classificação, é possível expandir o registro na tabela para ter acesso à visualização do gráfico do sinal e à funcionalidade de envio de *feedback*. Caso o profissional não concorde com a classificação que o sistema realizou e queira sugerir uma classe diferente, basta selecionar a classe desejada no campo *dropdown* "Enviar *feedback* diferente" e clicar no botão "Enviar *feedback*", conforme os passos da Figura 17.

<span id="page-42-0"></span>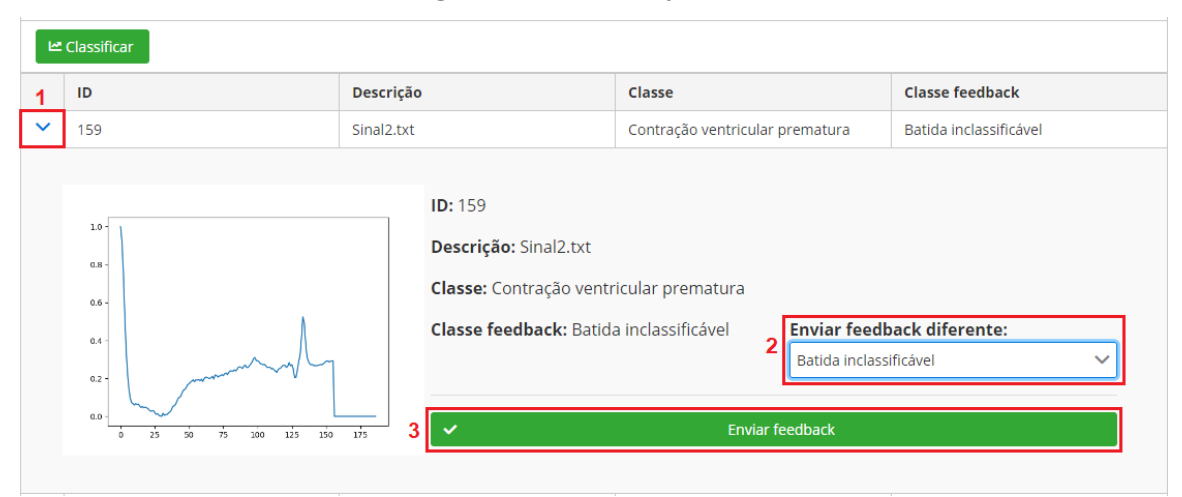

**Figura 17 - Envio de** *feedback*

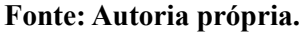

Assim o sistema realizará a gravação do campo classe\_feedback de acordo com o que o profissional sugeriu para que no futuro o modelo possa ser treinado novamente com intuito de melhoramento do índice de acerto das classificações. Na Figura 18, podemos ver a mensagem que é apresentada no canto superior direito do sistema caso a gravação do *feedback* ocorra corretamente.

<span id="page-42-1"></span>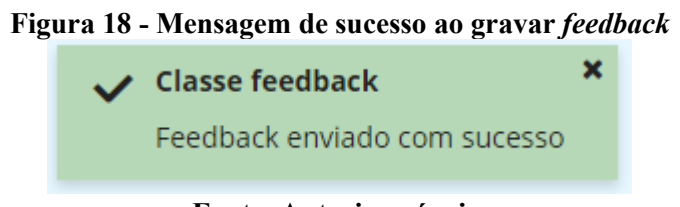

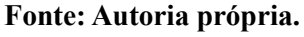

### <span id="page-42-2"></span>5.2.3 *Deploy* do sistema

Para que o sistema fique disponível para uso é necessário realizar o *deploy*, esse processo foi realizado utilizando a ferramenta *Heroku*<sup>9</sup> que é uma plataforma em nuvem como um serviço que suporta várias linguagens de programação, incluindo o *python*.

Para dar início ao processo foi necessário realizar o cadastro no *Heroku* clicando no botão "*Sign up for free*", preencher os dados e clicar em "*Create free account*". O segundo passo foi criar um aplicativo utilizando a opção "*New"*. Nesse caso, foram criados 2 aplicativos, um para acesso à API que realiza a classificação do sinal e outro para o sistema web.

<u>.</u>

<sup>9</sup> https://www.heroku.com/

#### 5.2.3.1 *Deploy* da *API* Django

Na *virtualenv* na qual o projeto está rodando na máquina local, foi necessário adicionar os pacotes *django-heroku* e *gunicorn*. No arquivo *setings.py* do projeto, foi necessário adicionar as linhas de configurações do *Heroku* conforme a Listagem 3.

#### **Listagem 3 - Configurações adicionadas no arquivo** *setings.py*

<span id="page-43-0"></span># Configure Django App for Heroku. import django\_heroku django heroku.settings(locals())

#### **Fonte: Autoria própria.**

Para que no servidor do *Heroku* as dependências do projeto fossem instaladas corretamente, foi necessário criar o arquivo *requeriments.txt*, que é um arquivo de texto que contêm todas as dependências do projeto. Para gerar esse arquivo, usa-se o comando conforme a Listagem 4.

#### **Listagem 4 - Comando para gerar o arquivo** *requiremens.txt*

<span id="page-43-1"></span>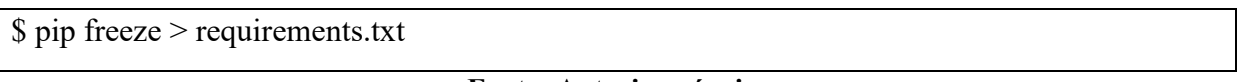

**Fonte: Autoria própria.**

Para que a aplicação iniciasse corretamente, foi necessário criar o arquivo *Procfile*, nele se encontra o comando que o servidor usa para iniciar a aplicação, conforme Listagem 5.

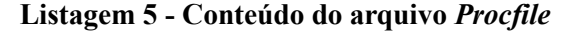

<span id="page-43-2"></span>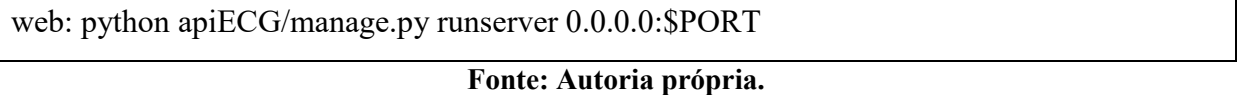

Para adicionar os códigos do projeto no *Heroku* foi necessário instalar a ferramenta *Heroku CLI* que possui vários comandos para configuração e *deploy* do projeto, cujo link de *download<sup>10</sup>* se encontra na guia "*deploy*" no projeto criado *Heroku*. Nessa guia também se encontram todos os passos para prosseguir com o *deploy* do projeto. Após instalar o *Heroku* 

<u>.</u>

<sup>10</sup> https://devcenter.heroku.com/articles/heroku-cli

*CLI* foi necessário realizar o *login* utilizando o comando "*heroku login*"*.* O próximo passo foi enviar o código para o *GIT* do servidor utilizando os comandos conforme Listagem 6.

<span id="page-44-0"></span>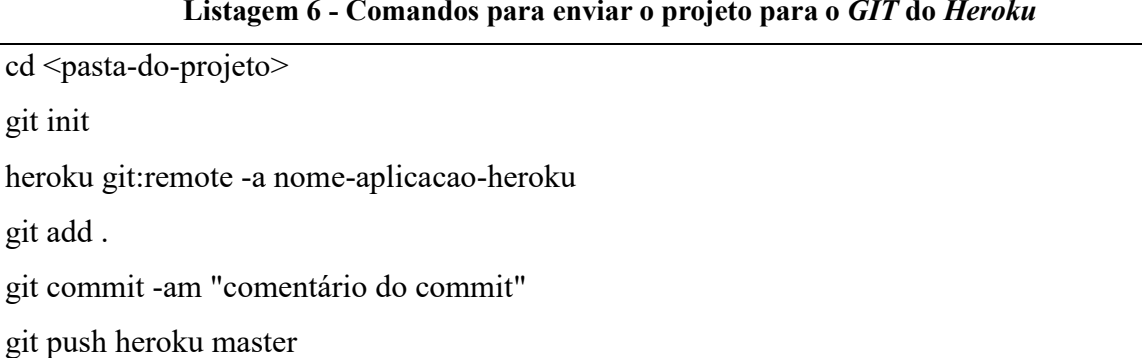

### **Listagem 6 - Comandos para enviar o projeto para o** *GIT* **do** *Heroku*

#### **Fonte: Autoria própria.**

Feito isso, o projeto iniciará automaticamente, para acessá-lo, basta acessar o link disponível na guia "*Settings"* da página do *Heroku*.

### 5.2.3.2 Deploy da Aplicação *Web Angular*

Para configurar o projeto angular para rodar no servidor foi utilizado o *framework Express* que é uma estrutura aplicativo da *Web* para o *Node.js*. Para instalá-lo é utilizado o comando *npm* conforme a Listagem 7.

#### **Listagem 7 - Comando para instalar o** *Express*

<span id="page-44-1"></span>npm install express --save

**Fonte: Autoria própria.**

No diretório raiz do projeto foi criado o arquivo *server.js* com o código conforme Listagem 8.

#### **Listagem 8 – Conteúdo do arquivo** *server.js*

```
const express = require('express');
const path = require('path');
const nomeApp = 'NomeDoProjeto';
const app = \express();
app.use(express.static(`${__dirname}/dist/${nomeApp}`));
```

```
app.get(\frac{1}{*}, (req, res) => {
res.sendFile(path.join(`${_dirname}/dist/${nomeApp}/index.html`));
});
```
app.listen(process.env.PORT || 8080);

**Fonte: Autoria própria.**

No arquivo *package.json* foram modificadas as linhas de acordo com a Listagem 9.

**Listagem 9 - Linhas alteradas no arquivo** *package.json*

```
{
"name": "nome-do-pacote",
...
"scripts": {
  ...
  "start": "node server.js",
  "postinstall": "ng build --aot --prod"
},
...
"engines": {
  "node": "10.13.0",
  "npm": "6.4.1"
}
}
```
### **Fonte: Autoria própria.**

No diretório raiz do projeto, por meio do *Heroku CLI* foi criada a instância onde é executado o servidor *Node.js* utilizando o comando conforme a Listagem 10.

**Listagem 10 - comando para criar instância onde é executado o servidor** *Node.js*

<span id="page-45-1"></span>heroku create

**Fonte: Autoria própria.**

Para finalizar, basta utilizar os comandos para enviar os arquivos do projeto para o *git* do *Heroku* conforme a Listagem 11, e a aplicação iniciará automaticamente podendo ser acessada através do link disponível na guia *"Settings"* do aplicativo na página do *Heroku*.

**Listagem 11 - comandos para adicionar o projeto no git do** *Heroku*

<span id="page-46-0"></span>git add .

git commit -m "Comentário do commit"

git push heroku master

**Fonte: Autoria própria.**

### <span id="page-47-0"></span>**6 CONCLUSÃO**

Os avanços da medicina somados aos tecnológicos têm resultado em uma ampla melhoria em relação a assertividade dos diagnósticos realizados pelos profissionais de saúde. Contudo, nos dias hoje os distúrbios causados pelas arritmias cardíacas ainda tiram a vida de milhares de pessoas no Brasil. Diante disso, esse trabalho propôs desenvolver um sistema composto por uma *API* de classificação de batimentos cardíacos utilizando técnicas de IA integrada à uma interface de simples uso para os profissionais de saúde, com intuito de auxiliar no reconhecimento de arritmias cardíacas.

Para treinamento do modelo classificador dos batimentos cardíacos foi utilizado um conjunto de dados do *MIT-BIH*, disponibilizado em formato *csv* no site *Kaggle*. Utilizando *Python* na versão 3.2.7, foi realizada a exploração da base de dados e feito o tratamento desses para que o modelo fosse treinado com o mesmo número de dados para todas as classes, isso fez com que o modelo final obtido como resultado classifique os batimentos cardíacos com 93% de precisão.

Para possibilitar que os profissionais de saúde façam o uso do classificador, foi desenvolvido um sistema *web* escrito em *Angular* de uso simples e intuitivo que permite ao usuário selecionar arquivos do tipo *txt* com os dados do batimento cardíaco e enviar para o classificador por meio de uma *API* desenvolvida em *Python* utilizando o *framework* Django, essa que, por sua vez, retornará como resposta a classe na qual o batimento se enquadra. Além disso foi disponibilizada uma *feature* que permite ao usuário enviar um *feedback* no caso de classificações que considere incorretas, isso possibilita que no futuro o modelo seja treinado novamente com intuito de aumento de desempenho.

Dessa forma, a utilização dos dados de *feedback* para treinamento do modelo visando a melhoria na objetividade da classificação traz uma ideia de implementação futura que é a automatização desse processo. A coleta dos novos dados de treino, o treinamento do novo modelo e a verificação da precisão de acertos são processos que podem ser automatizados, assim facilitando o trabalho de suporte pós-implantação do sistema.

# **REFERÊNCIAS**

<span id="page-48-0"></span>ABT, Rafael. **Extra-sístoles ventriculares.** 2016. Disponível em: https://www.msdmanuals.com/pt/profissional/doen%C3%A7as-cardiovasculares/arritmias-edoen%C3%A7as-de-condu%C3%A7%C3%A3o/extrass%C3%ADstole-ventricular-esv. Acesso em: 26 fev. 2020.

ALGORITHMIA. **Introduction to dataset augmentation and expansion.** 2018. Disponível em: https://blog.algorithmia.com/introduction-to-dataset-augmentation-and-expansion. Acesso em: 16 jun. 2019.

ARRITMIA CARDÍACA. **Entendendo os sintomas e as doenças**: diagnósticos e tratamento. 2009. Disponível em: http://www.arritmiacardiaca.com.br/p\_entendendo15.php. Acesso em: 27 mai. 2019.

CIRIACO, Douglas. **Mais de 4 bilhões de pessoas usam a internet ao redor do mundo**. 2018. Disponível em: https://www.tecmundo.com.br/internet/126654-4-bilhoes-pessoasusam-internet-no-mundo.htm. Acesso em: 28 mar. 2019.

COMPUTERWORLD. **Brasil tem 5 computadores para cada 6 habitantes**. Disponível em: https://computerworld.com.br/2018/04/20/brasil-tem-5-computadores-para-cada-6-habitantes. Acesso em: 01 abr. 2019.

DASH, Sanjit K.; RAO, G. Sasibhushana. **Optimized neural network for improved electrocardiogram beat classification**. In: International Advanced Computing Conference, 6 th, 2016, p. 786-791.

DESOUZA, Ian S. 2008. **Ventricular Tachycardia**. Disponível em: http://lnx.mednemo.it/?p=1217. Acesso em: 26 fev. 2020.

DJANGO. 2020. **Why Django**. Disponível em: https://www.djangoproject.com/start/overview. Acesso em: 27 fev. 2020.

FERNEDA, Edberto. Redes neurais e sua aplicação em sistemas de recuperação de informação. **Ci. Inf.**, Brasília, v. 35, n. 1, p. 25-30, jan./abr. 2006.

FISIOTERAPIAPARATODOS. **Eletrocardiograma ou ECG | Como fazer este exame | Resultados**. 2019. Disponível em:

https://www.fisioterapiaparatodos.com/p/exame/eletrocardiograma-ou-ecg. Acesso em: 17 fev. 2020.

FRIEDMANN, Antônio Américo. **Extrassístoles ventriculares ou supraventriculares?** 2016. Disponível em: http://files.bvs.br/upload/S/1413-9979/2016/v21n2/a5590.pdf. Acesso em: 26 fev. 2020.

FROWNFELTER, D.; DEAN, E. **Fisioterapia cardiopulmonar – princípios e prática**. Terceira Edição. Editora Revinter, 2004.

GHONGADE, Rajesh; RATNAPARKHI, Archana; JOSHI, Devashree. **Artificial neural network based electrocardiogram pattern recognition**. In: International Conference on Computational Intelligence and Information Technology (CIIT), 2013, p. 305-312.

GONÇALVES, Carolina. **Arritmias cardíacas causam 320 mil mortes súbitas por ano, alerta entidade**. 2016. Disponível em: http://agenciabrasil.ebc.com.br/geral/noticia/2016- 11/arritmias-cardiacas-causam-320-mil-mortes-subitas-por-ano-alerta-entidade. Acesso em: 29 mai. 2019.

GUYTON, A. C.; HALL, J. E. **Tratado de fisiologia médica**. Guanabara & Koogan, 1996.

HAYKIN, S. **Redes neurais**: princípios e prática. Porto Alegre: Bookman, 2001.

HEART FAILURE MATTERS. **Como funciona o coração normal**? 2019. Disponível em: https://www.heartfailurematters.org/pt\_PT/O-que-%C3%A9-a-insufici%C3%AAnciacard%C3%ADaca%3F/PT-How-does-the-normal-heart-work. Acesso em: 27 mai. 2019.

HOSPITAL ISRAELITA ALBERT EINSTEIN. **Looper externo: monitor de eventos externo**. Disponível em: https://www.einstein.br/especialidades/cardiologia/examestratamento/looper-externo. Acesso em 27 mai. 2019.

ICMC USP. **Redes neurais artificiais**. Disponível em: http://conteudo.icmc.usp.br/pessoas/andre. Acesso em: 05 jun. 2019.

INSTITUTO LADO A LADO PELA VIDA. **Arritmia cardíaca**. 2017. Disponível em: https://www.ladoaladopelavida.org.br/arritmia-cardiaca-o-que-e-doencas-cardiovasculares. Acesso em: 27 mai. 2019.

KERAS DOCUMENTATION, **Model class API.** Disponível em: https://keras.io/models/model. Acesso em: 21 jun. 2019.

KLAYNIN, Pathrawut; WONGSEREE, Waranyu; LEELASANTITHAM, Adisorn; KIATTISIN, Supaporn. An **electrocardiogram classification method based on neural network**. In: Biomedical Engineering International Conference (BMEiCON-2013), 2013, IEEE, p.1-4.

KRITTANAWONG, Chayakrit; ZHANG, HongJu; WANG, Zhen; AYDAR, Mehmet; KITAI, Takeshi. Artificial intelligence in precision cardiovascular medicine. **Journal of the American College of Cardiology**, n. 69. p.2657 - 2664, 2017.

LIMA, Ana Luiza. **3 Sintomas da arritmia cardíaca**. Disponível em: https://www.tuasaude.com/sintomas-da-arritmia-cardiaca. Acesso em: 29 mai. 2019.

LIMA, Ana Luiza. **8 doenças que causam arritmia cardíaca**. Disponível em: https://www.tuasaude.com/arritmia-cardiaca. Acesso em: 29 mai. 2019.

MEDTRONIC. **O que é taquicardia: ritmo cardíaco acelerado**. Disponível em: https://www.medtronic.com/br-pt/your-health/conditions/fast-heart-beat.html. Acesso em: 28 mai. 2019.

MELDAU, Débora Carvalho. **Eletrocardiograma**. Disponível em: https://www.infoescola.com/exames-medicos/eletrocardiograma. Acesso em: 17 fev. 2020.

MINHA VIDA. **Arritmia**: sintomas, tratamentos e causas. Disponível em: https://www.minhavida.com.br/saude/temas/arritmia. Acesso em: 27 mai. 2019.

MINUTO SAUDÁVEL. **Eletrocardiograma (ECG)**: o que é, para que serve e como é feito o exame. 2017. Disponível em: https://minutosaudavel.com.br/eletrocardiograma-ecg-o-que-epara-que-serve-e-como-e-feito-o-exame. Acesso em: 27 mai. 2019.

MISSINGLINK. **Keras Conv1D: Working with 1D Convolutional Neural Networks in Keras**. 2020. Disponível em: https://missinglink.ai/guides/keras/keras-conv1d-working-1dconvolutional-neural-networks-keras. Acesso em: 13 de mar. 2020.

MITCHELL, L. Brent. 2017. **Ritmos ectópicos supraventriculares**. Disponível em: https://www.msdmanuals.com/pt/profissional/doen%C3%A7as-cardiovasculares/arritmias-edoen%C3%A7as-de-condu%C3%A7%C3%A3o/ritmos-ect%C3%B3picossupraventriculares. Acesso em: 26 fev. 2020.

MYEKG. **Arritmias Ventriculares**. Disponível em: https://pt.my-ekg.com/arritmiascardiacas/arritmias-ventriculares.html. Acesso em: 26 fev. 2020.

MYEKG. **Como ler e relatar um eletrocardiograma**. Disponível em: http://pt.myekg.com/como-ler-ecg.html. Acesso em: 29 mai. 2019.

PHYSIONET. **MIT – BIH arrhythmia database directory**. Disponível em: https://physionet.org/physiobank/database/html/mitdbdir/intro.htm#leads. Acesso em: 21 jun. 2019.

PINHEIRO, Chloé. **Holter de 24 horas: o que é e para que ele serve**. 2018. https://saude.abril.com.br/medicina/holter-de-24-horas-o-que-e-esse-exame-e-para-que-eleserve. Acesso em: 27 mai. 2019.

PORTAL TELEMEICINA. **Inteligência artificial na medicina: como o TensorFlow é usado**. 2019. Disponível em: http://portaltelemedicina.com.br/blog/inteligencia-artificial-namedicina-tensorflow. Acesso em: 29 mai. 2019.

ROGAL JÚNIOR, Sergio Renato. **Detecção e classificação de arritmias cardíacas utilizando redes neurais artificiais auto organizáveis**. 2008. Disponível em: https://www.ppgia.pucpr.br/pt/arquivos/mestrado/dissertacoes/2008/2009 sergio rogal.pdf. Acesso em: 27 mai. 2019.

SOBRAC**. Arritmias cardíacas**: 10 informações úteis para seu coração bater no ritmo certo. 2017. Disponível em: https://sobrac.org/home/arritmias-cardiacas-10-informacoes-uteis-paraseu-coracao-bater-no-ritmo-certo. Acesso em: 27 mai. 2019.

SOBRAC. **Dados sobre morte súbita**. Disponível em:

http://www.sobrac.org/campanha/arritmias-cardiacas-mortes-subita. Acesso em: 27 mai. 2019.

SOBRAC. **Perguntas e respostas sobre arritmia**. Disponível em: http://sobrac.org/publicogeral/?page\_id=3561. Acesso em: 29 mai. 2019.

TENSORFLOW. **An end-to-end open source machine learning platform**. 2019. Disponível em: https://www.tensorflow.org. Acesso em: 29 mai. 2019.

# THOMÉ, Hugo. **Tipos de arritmia**. Disponível em:

https://www.drhugothome.com.br/arritmias-cardiacas/tipos-de-arritmia. Acesso em: 28 mai. 2019.